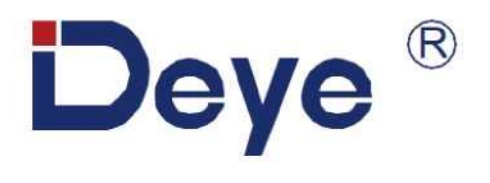

# **Инструкция по эксплуатации**

# **Батарея LFP Spring series**

**SE-G5.1** 

SE-G5.1 Pro

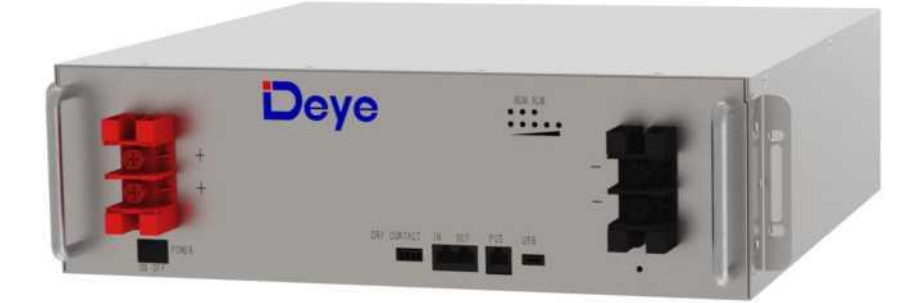

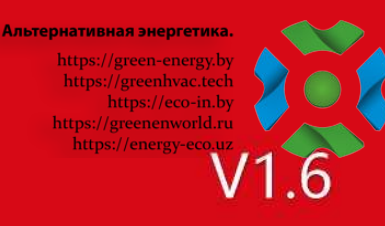

# **Прочтите и следуйте этим инструкциям!**

Следующие меры предосторожности призваны обеспечить вашу безопасность и предотвратить материальный ущерб. Перед установкой данного устройства обязательно прочитайте все инструкции по технике безопасности в данном руководстве.

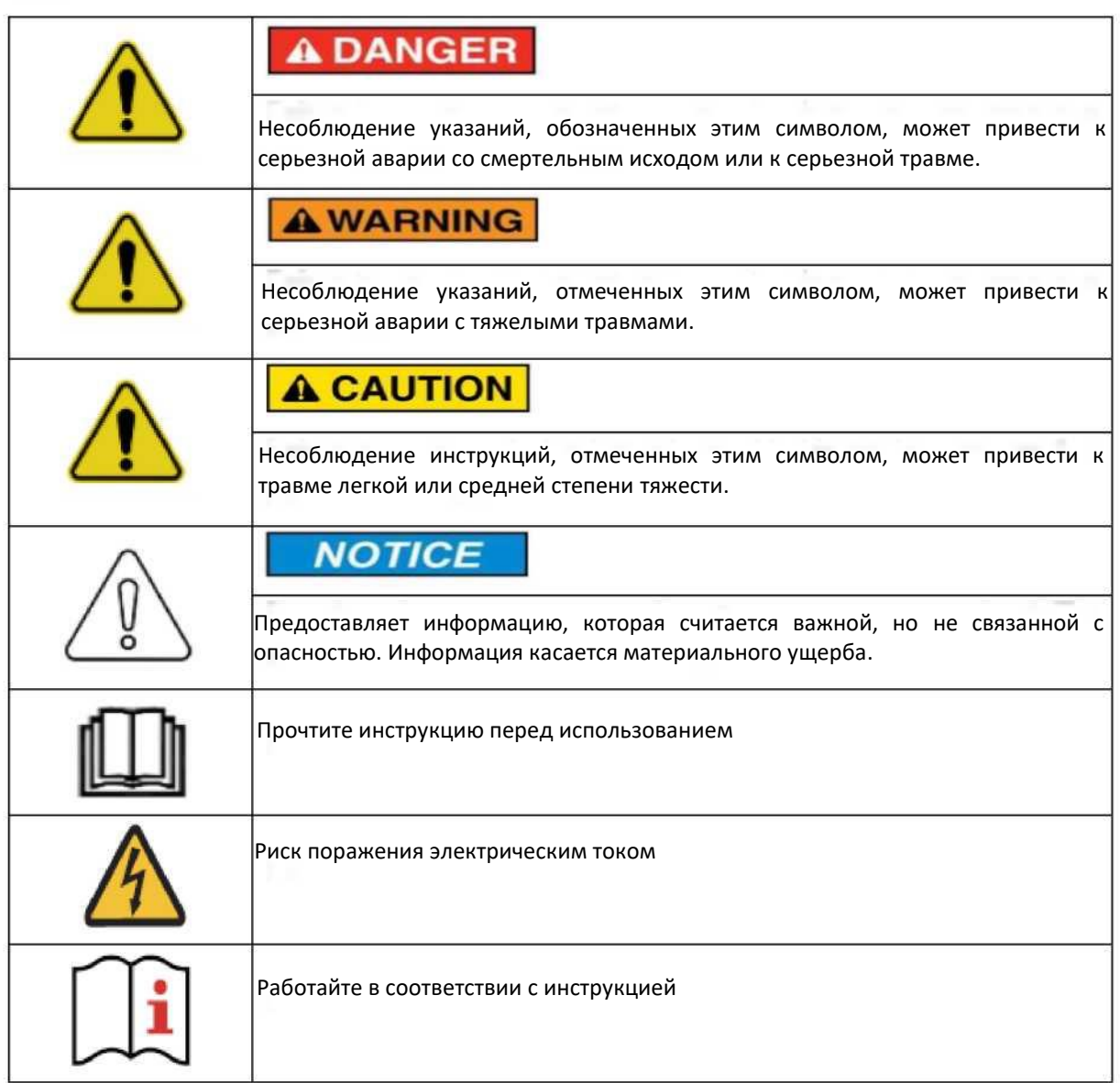

Это устройство представляет собой интегрированную систему, которая должна устанавливаться квалифицированным специалистом, прошедшим обучение в области электротехники и знакомым с характеристиками и требованиями безопасности литиевых батарей. Не используйте это устройство, если вы не уверены, обладаете ли вы необходимыми навыками установки данного устройства.

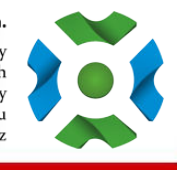

# Оглавление

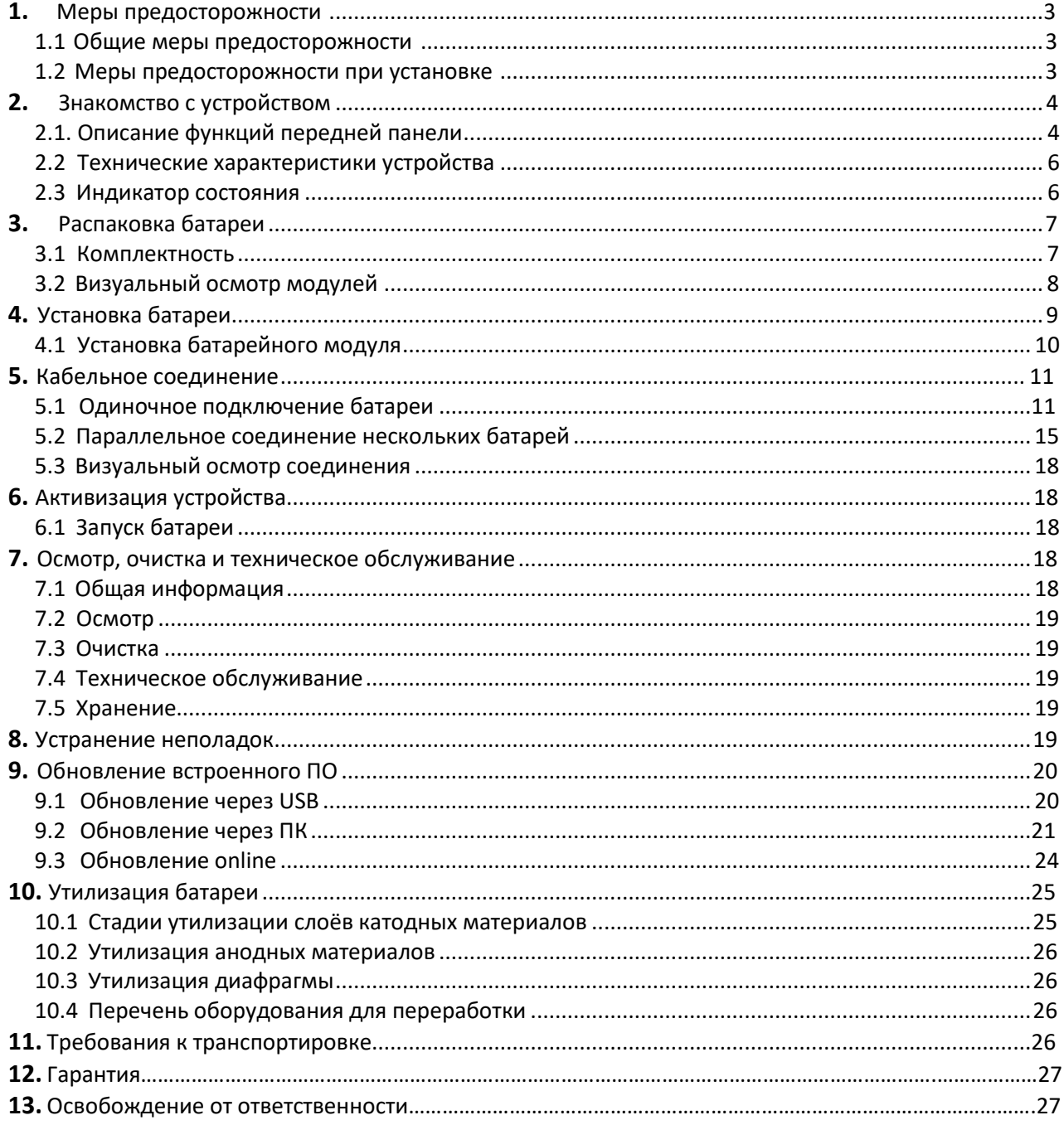

Альтернативная энергетика.

https://green.energy.by<br>https://green.energy.by<br>https://eco-in.by<br>https://eco-in.by<br>https://energy-eco.uz

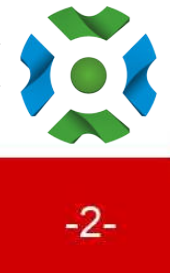

# **1. Меры предосторожности**

#### <span id="page-3-0"></span>**1.1 Общие меры предосторожности**

Изделие является безопасным источником электроэнергии при использовании по назначению и в соответствии с требованиями настоящей инструкции. Потенциально опасные обстоятельства, такие как чрезмерный нагрев или испарение электролитов, могут возникнуть при ненадлежащих условиях эксплуатации, повреждении, неправильном использовании. Необходимо соблюдать следующие меры предосторожности и предупреждающие сообщения, описанные в этом пункте.

Если какие-либо из следующих мер предосторожности вам непонятны или у вас есть какие-либо вопросы, свяжитесь с нами для получения разъяснений.

Опасность взрыва

• Не подвергайте батарею сильным ударам.

- Не сдавливайте и не прокалывайте батарею.
- Не бросайте батарею в огонь.

Опасность пожара

- Не подвергайте батарею воздействию температур выше 60°C.
- Не размещайте батарею рядом с источником тепла, например, камином.
- Не подвергайте батарею воздействию прямых солнечных лучей.

• Не допускайте прикосновения разъемов аккумулятора к токопроводящим предметам, например к проводам.

Риск поражения электрическим током

- Не разбирайте батарею.
- Не прикасайтесь к батарее мокрыми руками.
- Не подвергайте аккумулятор воздействию влаги или жидкостей.
- Храните аккумулятор в недоступном для детей и домашних питомцев месте.
- Опасность повреждения аккумулятора
- Не допускайте контакта аккумулятора с жидкостями.
- Не подвергайте батарею воздействию высокого давления.

### **1.2 Меры предосторожности при установке**

Имейте в виду, что батарея представляет опасность поражения электрическим током, включая высокий ток короткого замыкания. Соблюдайте все меры предосторожности при работе с батареями.

• Снимите часы, кольца и другие металлические аксессуары.

• Используйте инструменты с изолированными ручками, чтобы избежать непреднамеренного короткого замыкания.

- Наденьте резиновые перчатки и защитную обувь.
- Не кладите инструменты или какие-либо металлические предметы на аккумуляторы.
- Перед подключением или отключением клемм отключите источник зарядки и нагрузку.
- При перемещении батарей надевайте всю соответствующую защитную одежду и оборудование.

#### Альтернативная энергетика.

https://green-energy.by https://greenhvac.tech https://eco-in.by https://greenenworld.ru<br>https://energy-eco.uz

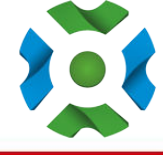

• Не вскрывайте и не портите батареи.

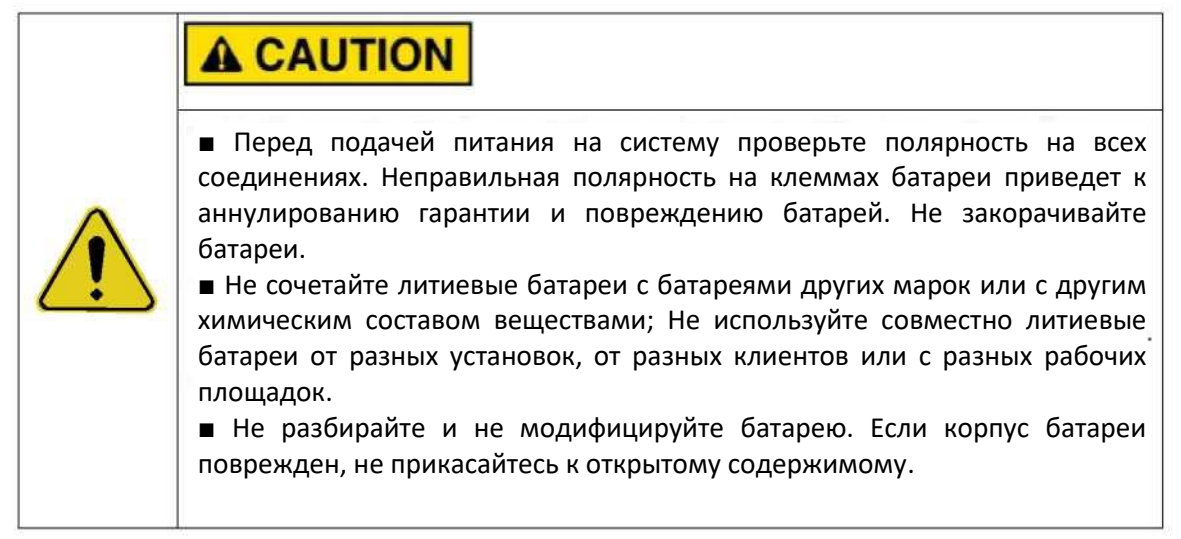

# **2. Знакомство с устройством**

Система литий-железо-фосфатных аккумуляторов серии 51,2 В была разработана для обеспечения резервного питания удаленных или внешних телекоммуникационных установок, таких как терминалы доступа, базовые приемопередающие станции и контроллеры базовых станций. Эта система отличается высокой системной интеграцией, надежностью, длительным сроком службы и широким диапазоном рабочих температур.

#### **2.1. Описание функций передней панели**

Для правильной работы устройства внимательно ознакомьтесь с функциями передней панели аккумулятора.

> Альтернативная энергетика. https://green-energy.by https://greenhvac.tech https://eco-in.by

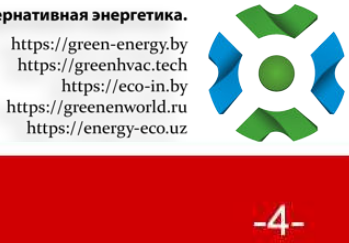

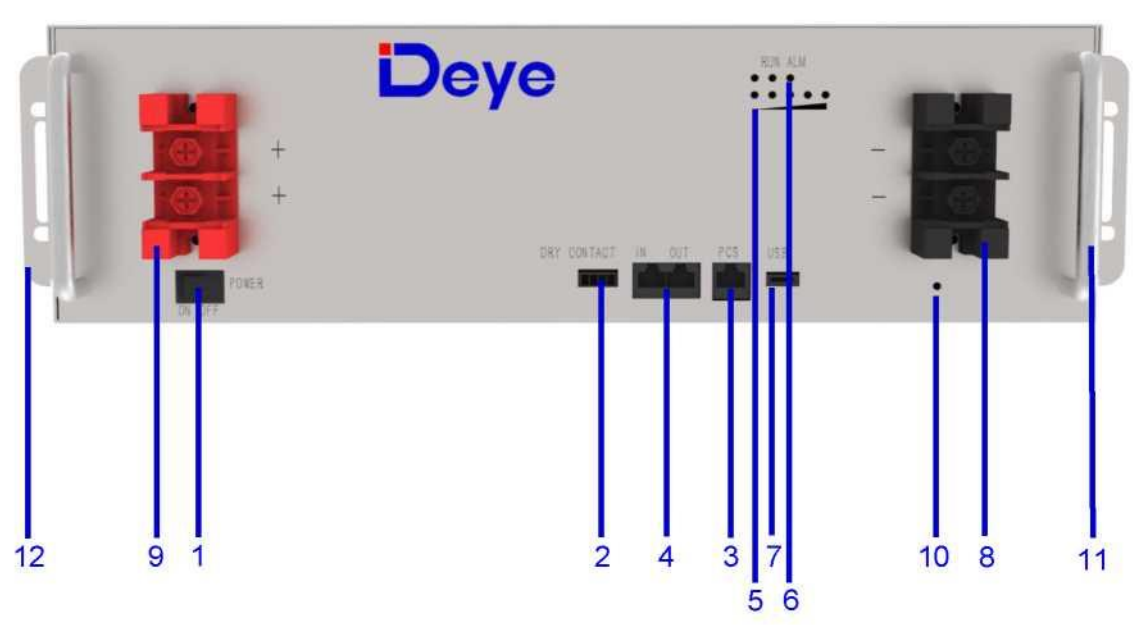

Рисунок 2-1: Описание функций передней панели

1. Кнопка питания: для включения/выключения всего аккумулятора в режиме ожидания BMS, без выходной мощности.

2. Выход СУХОЙ КОНТАКТ.

3. PCS: Терминал связи инвертора: (порт RJ45) по протоколу CAN (скорость передачи: 500 кбит/с) и RS-485 (скорость передачи: 9600 бит/с), который используется для вывода информации об аккумуляторе на инвертор.

4. IN: клемма параллельной связи: (порт RJ45) Подключите клемму «out» предыдущего аккумулятора для связи между несколькими параллельными аккумуляторами.

OUT: Терминал параллельной связи: (порт RJ45) Подключите терминал «IN» следующей батареи для связи между несколькими параллельными батареями.

5. SOC (уровень заряда аккумуляторной батареи): 5 (пять) светодиодов используются для отображения уровня заряда аккумуляторной батареи. Свечение этих светодиодов указывает на SOC 20%, 40%, 60%, 80% и 100%.

6. Индикатор RUN: зеленый светодиод - состояние работающей батареи.

Индикатор ALARM (cветовой сигнал тревоги): желтый и красный светодиоды - батарея повреждена или сработала защита.

7. USB: (порт USB) Используется для вставки флэш-накопителя USB для обновления ПО аккумулятора.

8. Отрицательная выходная клемма (-).

9. Положительная выходная клемма (+).

10. Болт заземления.

- 11. Ручка: используется для перемещения аккумулятора.
- 12. Используется для крепления к шкафу.

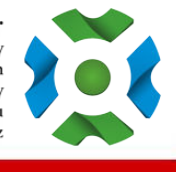

# <span id="page-6-0"></span>**2.2 Технические характеристики устройства**

Таблица 2-1: Технические характеристики устройства

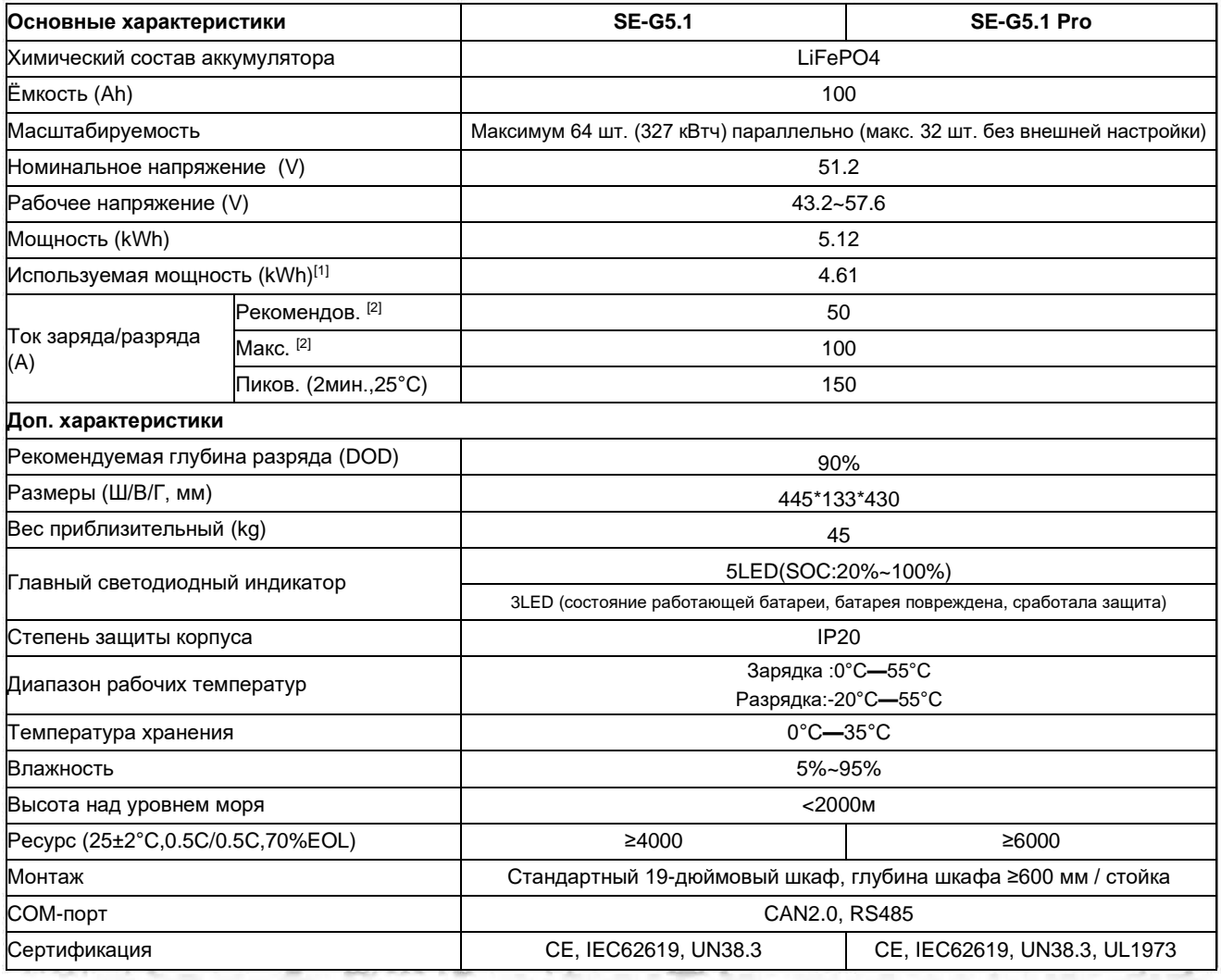

[1] Полезная энергия постоянного тока, условия испытаний: 90%DOD, 0.5C зарядка и разрядка при 25°C. Полезная энергия системы может варьироваться в зависимости от параметров конфигурации системы.

[2] На ток влияют температура и SOC.

# <span id="page-6-1"></span>**2.3 Индикатор состояния**

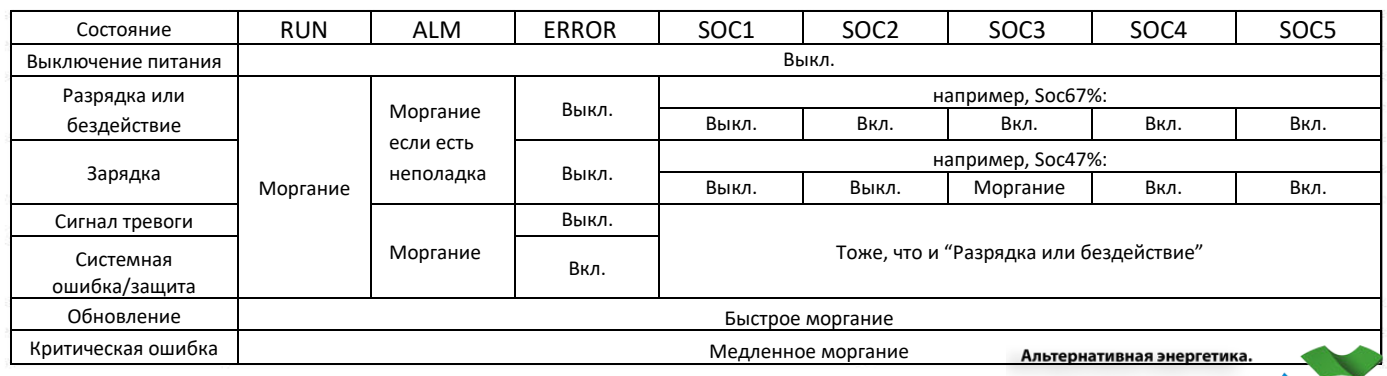

 $\begin{array}{c} \rm \pmb{https://green-energy.by} \\ \text{https://green-energy.by} \\ \text{https://greenhave.tech} \\ \text{https://greenneword.cu} \\ \text{https://greenneword.cu} \\ \text{https://greenneword.cu} \end{array}$ 

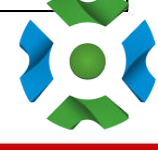

# <span id="page-7-0"></span>**3. Распаковка батареи**

Аккумулятор и его сопутствующие аксессуары упакованы в картонную коробку. Используйте ножницы, чтобы открыть коробку. После открытия упаковочной коробки проверьте комплектность устройства согласно списку комплектности.

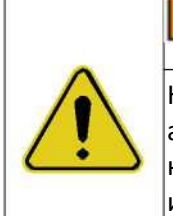

**AWARNING** 

Неаккуратная распаковка строго запрещена. Если обнаружено, что аккумуляторная система повреждена, деформирована или находится в ненормальном состоянии, пользователь должен немедленно прекратить использование батареи и связаться с нами.

#### <span id="page-7-1"></span>**3.1 Комплектность**

Проверяйте комплектность при распаковке.

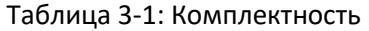

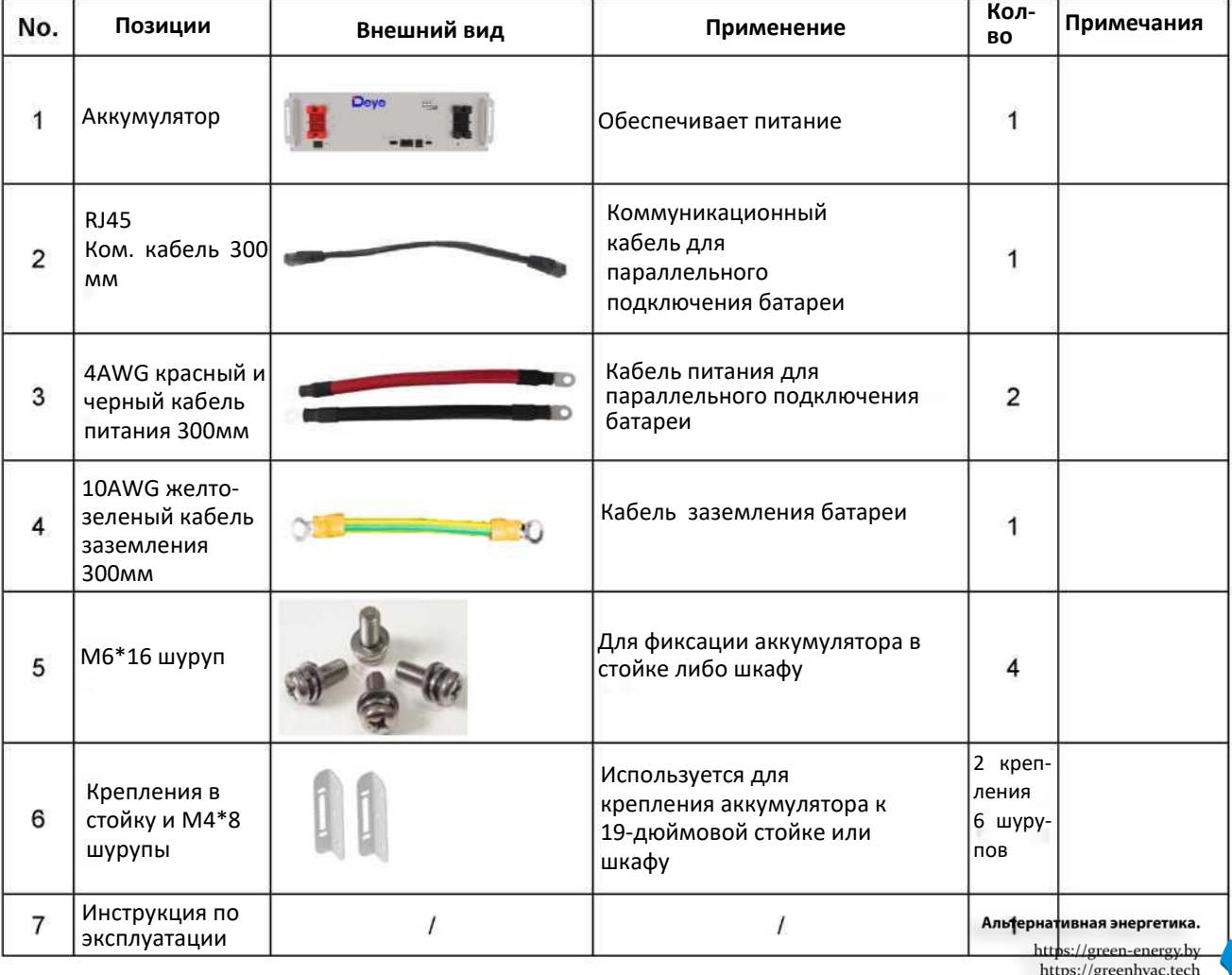

https://greeneworld.ru<br>https://greeneworld.ru<br>https://energy-eco.uz

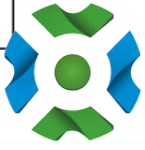

-7-

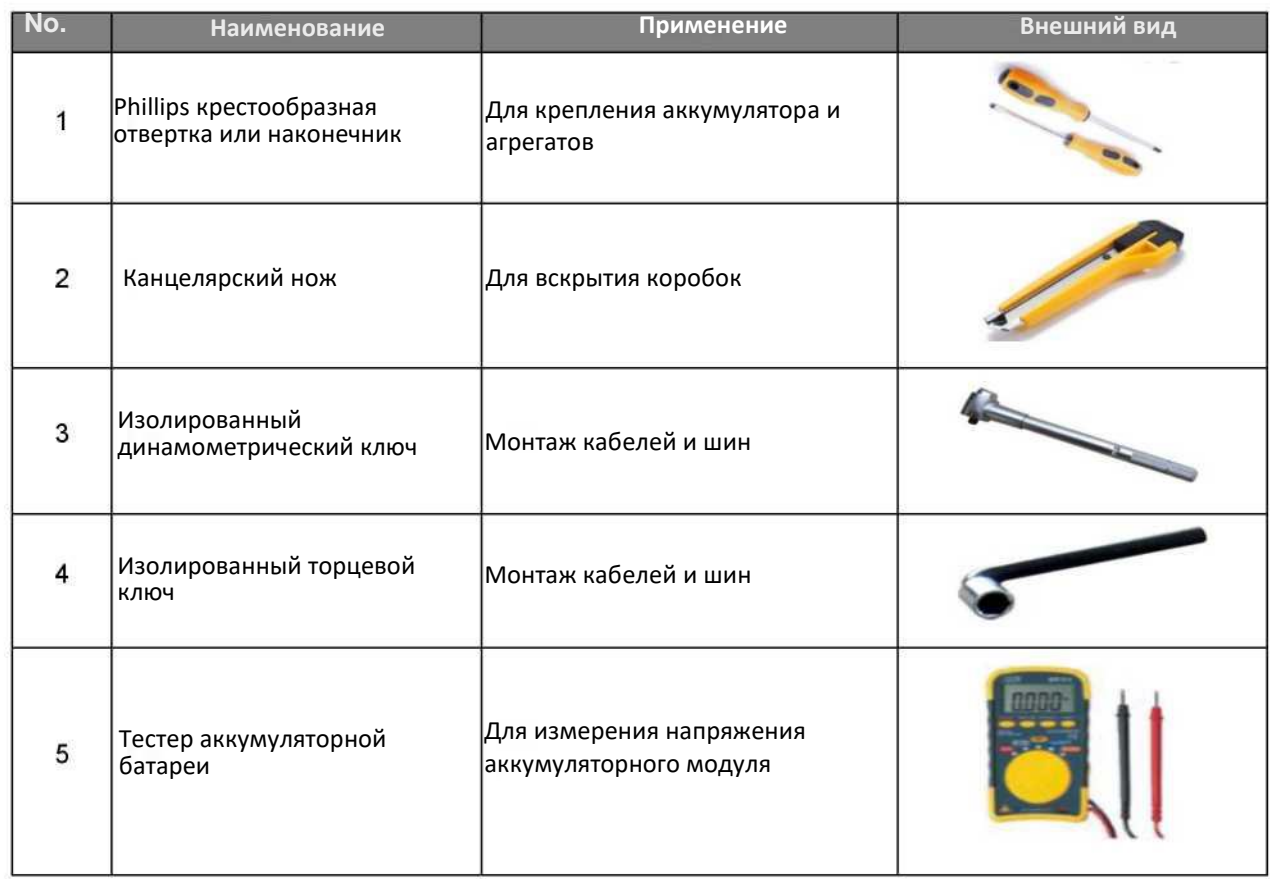

#### Таблица 3-2: Рекомендуемые инструменты и приборы

#### <span id="page-8-0"></span>**3.2 Визуальный осмотр модулей**

После транспортировки модулей к месту установки проверьте:

- Физические повреждения экстерьера
- Поврежденные или выступающие винты

Альтернативная энергетика.

 $\begin{array}{ll} \text{https://green-energy.by} \\ \text{https://green-wave.tech} \\ \text{https://greenneword.lcch} \\ \text{https://greenneword.cu} \\ \text{https://greenneword.cu} \\ \text{https://greenneword.cu} \end{array}$ 

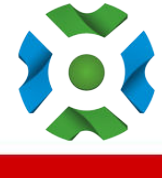

# <span id="page-9-0"></span>**4. Установка батареи**

Эта система должна устанавливаться квалифицированными, обученными специалистами, знакомыми с необходимыми для установки приборами.

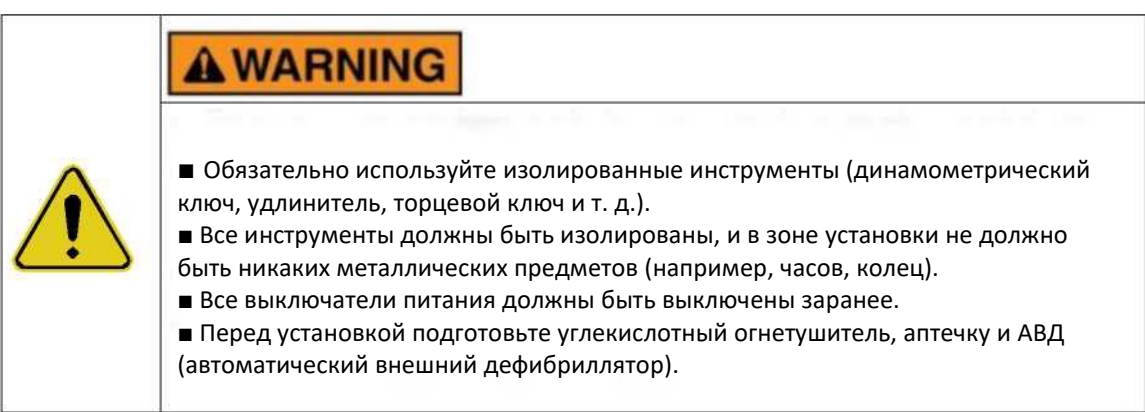

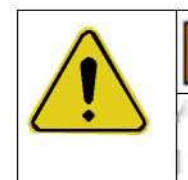

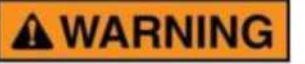

Вспышка дуги и опасность поражения электрическим током Для любых работ на этом оборудовании, находящемся под напряжением, требуются изолированные инструменты.

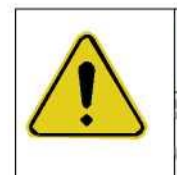

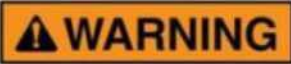

Острые края

Наденьте перчатки и другое защитное снаряжение, чтобы предотвратить травмы.

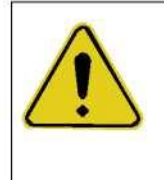

# **AWARNING**

Зоны защемления

Во избежание травм соблюдайте осторожность при работе с корпусом батареи

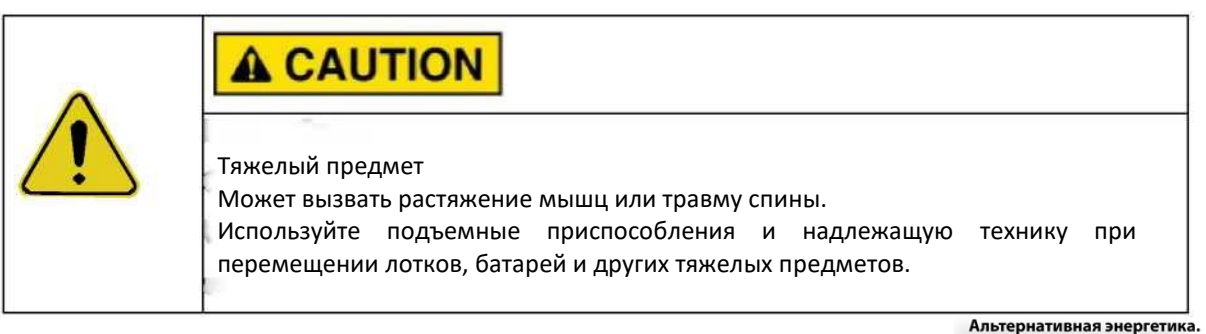

https://green-energy.by https://greenhvac.tech https://eco-in.by<br>https://greenenworld.ru<br>https://energy-eco.uz

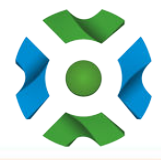

#### <span id="page-10-0"></span>**4.1 Установка батарейного модуля**

- 1. Переместите аккумуляторные модули к месту установки.
- 2. Поместите аккумуляторные модули на кронштейн, стойку или шкаф.
- 3. Закрепите аккумулятор на кронштейне или стойке. С помощью кронштейна или болта закрепите аккумулятор в кронштейне или стойке.
- 4. После установки затяните все болты.

Способ установки 1: с простой установкой кронштейна

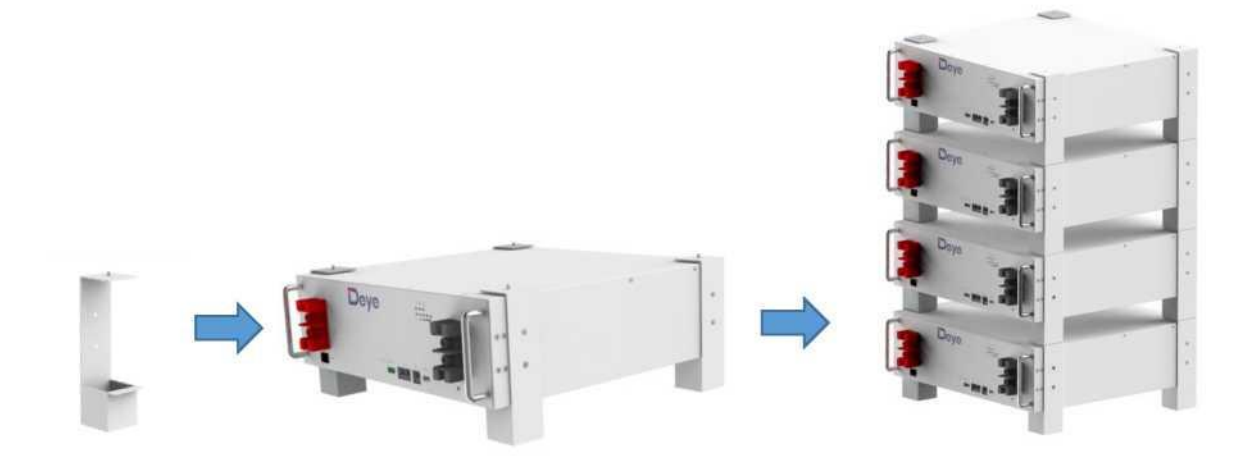

Способ установки 2: со стандартным 19-дюймовым шкафом или установкой в стойку.

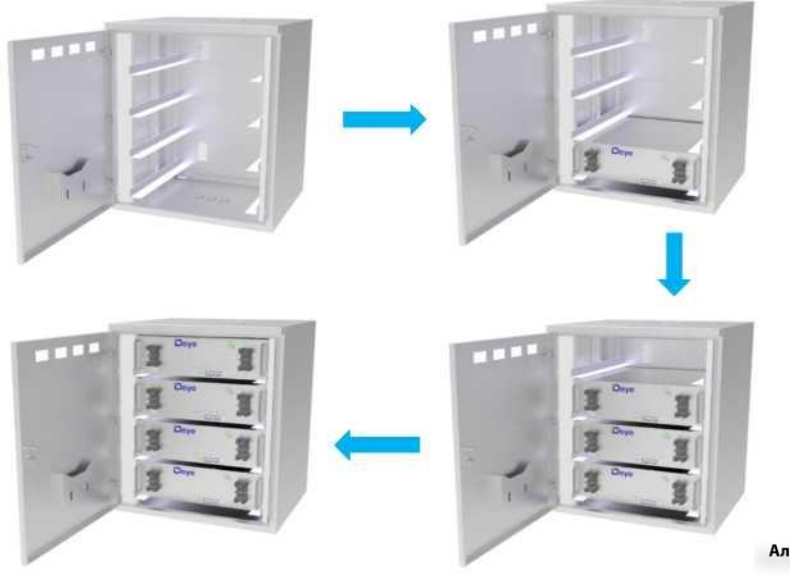

Альтернативная энергетика. https://green-energy.by https://greenhvac.tech https://eco-in.by<br>https://greenenworld.ru<br>https://energy-eco.uz

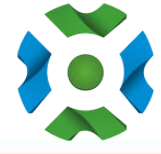

 $-10-$ 

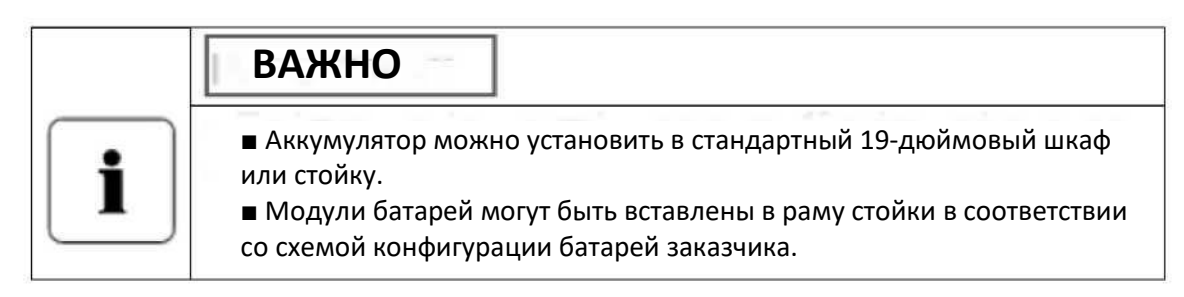

Иной способ установки: если нет шкафа и простого кронштейна. **Обратите внимание на допустимые способы установки.**

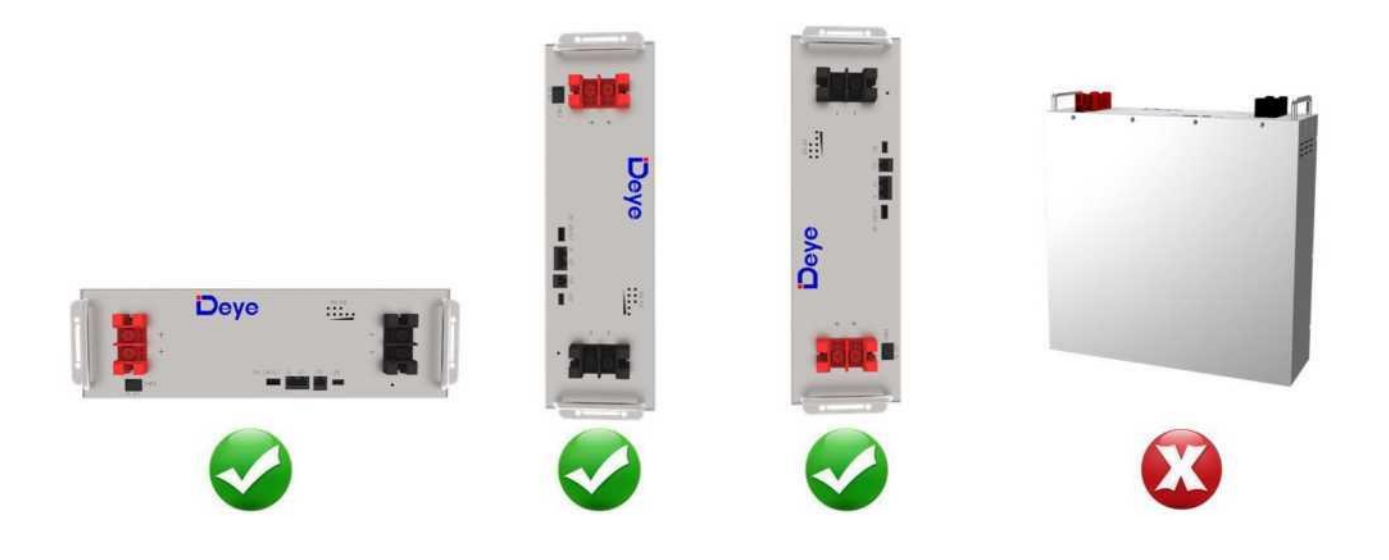

# <span id="page-11-0"></span>**5. Кабельное соединение**

<span id="page-11-1"></span>**5.1 Одиночное подключение батареи**

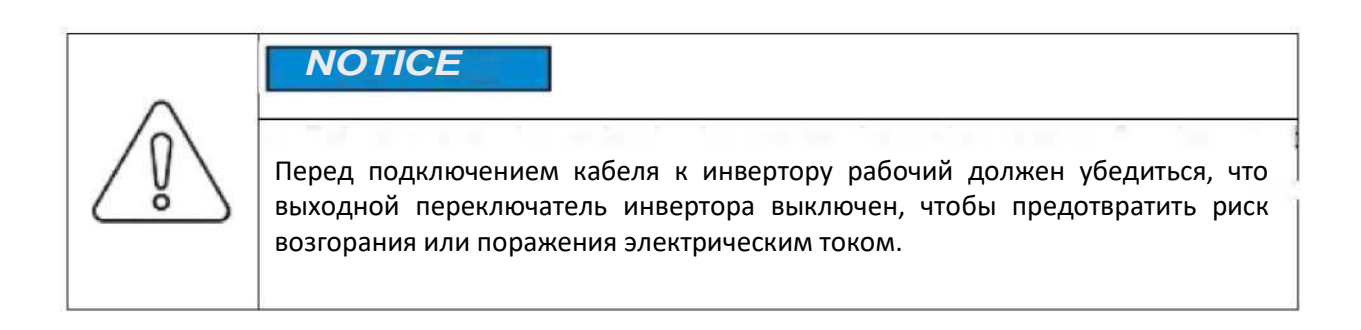

Альтернативная энергетика. https://green-energy.by https://greenhvac.tech https://eco-in.by<br>https://greenenworld.ru<br>https://energy-eco.uz

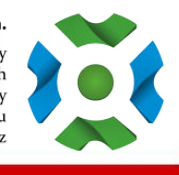

-11-

# **A CAUTION**

■ Перед подключением обязательно закройте аккумулятор.

■ Пожалуйста, следуйте инструкциям, чтобы защитить модуль BMS от повреждений.

■ НЕ отклоняйтесь от приведенной ниже последовательности шагов.

■ Будьте предельно осторожны, чтобы клеммы не соприкасались ни с чем, кроме предусмотренных для них точек крепления.

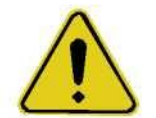

■ Клеммы и подключенные к ним провода имеют либо положительную, либо отрицательную полярность (положительная: +; отрицательная: -). Полярность клеммы или провода, подключенного к клемме, указана на передней панели каждого модуля. Будьте предельно осторожны, чтобы не допустить контакта клемм и/или проводов с противоположной полярностью друг с другом.

■ Максимальное напряжение батареи не более 60 В, что выше безопасного напряжения в 36 В. Поэтому мы по-прежнему рекомендуем не прикасаться напрямую к клеммам аккумулятора или другим открытым частям во время работы

# **NOTICE**

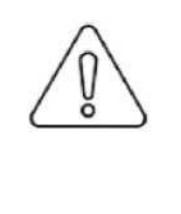

■ При затягивании винтов следите за тем, чтобы они находились под прямым углом к клеммам аккумуляторного модуля, чтобы не повредить гайки внутри. ■ Зажмите винты крестообразной отверткой с моментом затяжки менее 8,0 Нм (81,5 кгс\*см)

# **IMPORTANT**

■ Клеммы питания модуля, такие как «+», «-» закрыты защитной крышкой для защиты от короткого замыкания (показано на рис. 5-1).

■ Вы должны снять изоляционную крышку перед подключением и снова установить изоляционную крышку сразу после подключения.

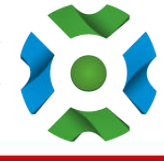

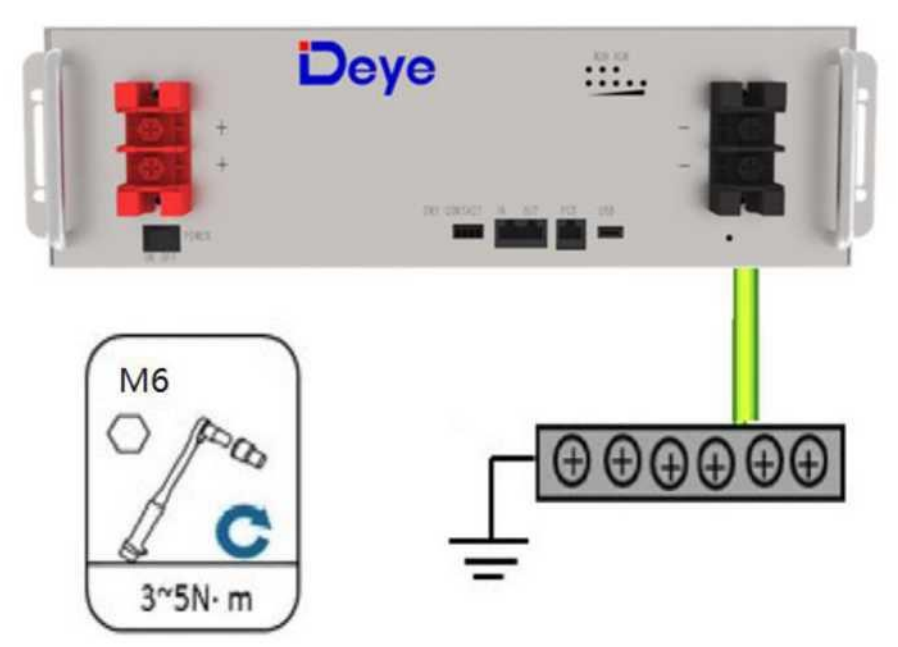

Рисунок 5-1: Установка заземления

Шаг 1. Наденьте защитные перчатки.

Шаг 2. Подключите кабель заземления аккумулятора.

Шаг 3. Подключите отрицательный и положительный кабели питания для аккумулятора:

1) Снимите защитную крышку с силовых клемм аккумуляторной батареи.

2) Подключите отрицательный кабель питания к аккумулятору.

3) Подключите положительный кабель питания к аккумулятору.

4) Подключите другой конец силовых кабелей аккумулятора к соответствующей шине аккумулятора в системе питания.

5) Установите защитную крышку на силовые клеммы аккумуляторной батареи.

Подключение инвертора:

1) Снимите защитную крышку.

2) С помощью крестообразной отвертки снимите положительный фиксирующий болт и подключите положительный выходной кабель между положительной клеммой аккумулятора и инвертором. После подключения аккумулятора немедленно закрепите болт, чтобы не уронить.

> Альтернативная энергетика. https://green-energy.by https://greenhvac.tech https://eco-in.by https://greenenworld.ru<br>https://energy-eco.uz

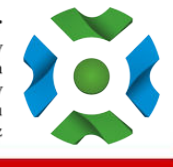

-13-

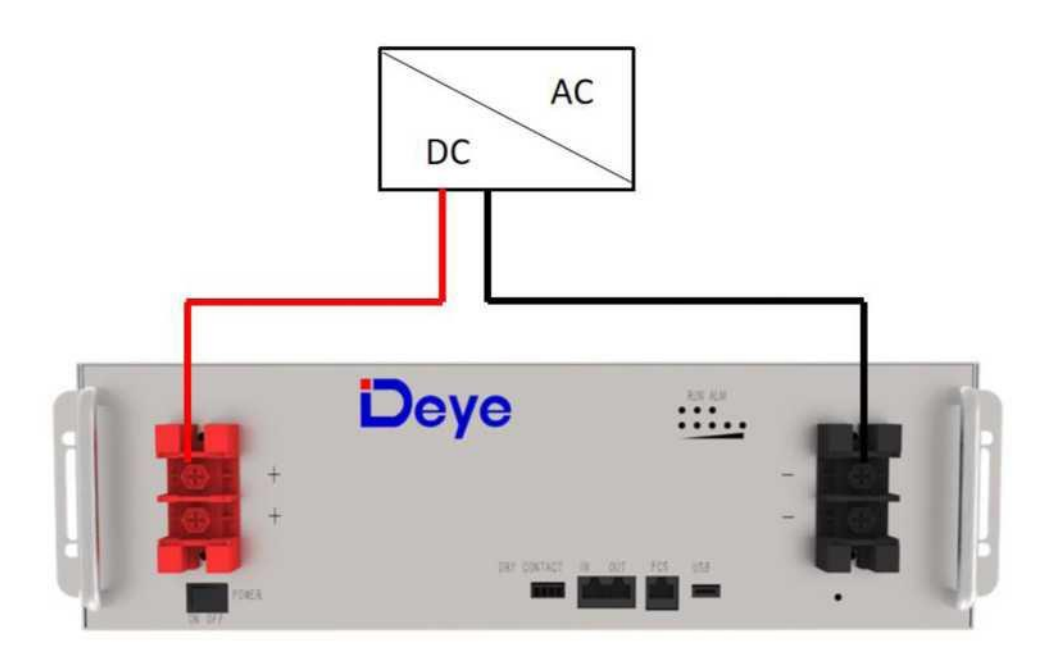

#### Рисунок 5-2: Подключение одной батареи

3) С помощью крестообразной отвертки снимите отрицательный крепежный болт и подключите отрицательный выходной кабель между отрицательной клеммой аккумулятора и инвертором. После подключения аккумулятора немедленно закрепите болт, чтобы избежать падения.

4) Установите защитную крышку.

5) Рассортируйте кабели и закрепите кабели аккумулятора на перфорированном кронштейне кабельными стяжками.

6) Подключите линии связи

Как показано на рисунке 5-3, при мониторинге батареи с помощью компьютера подключите линию связи «USB convert CAN Box» между батареей и компьютером.

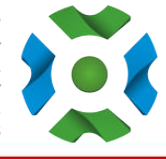

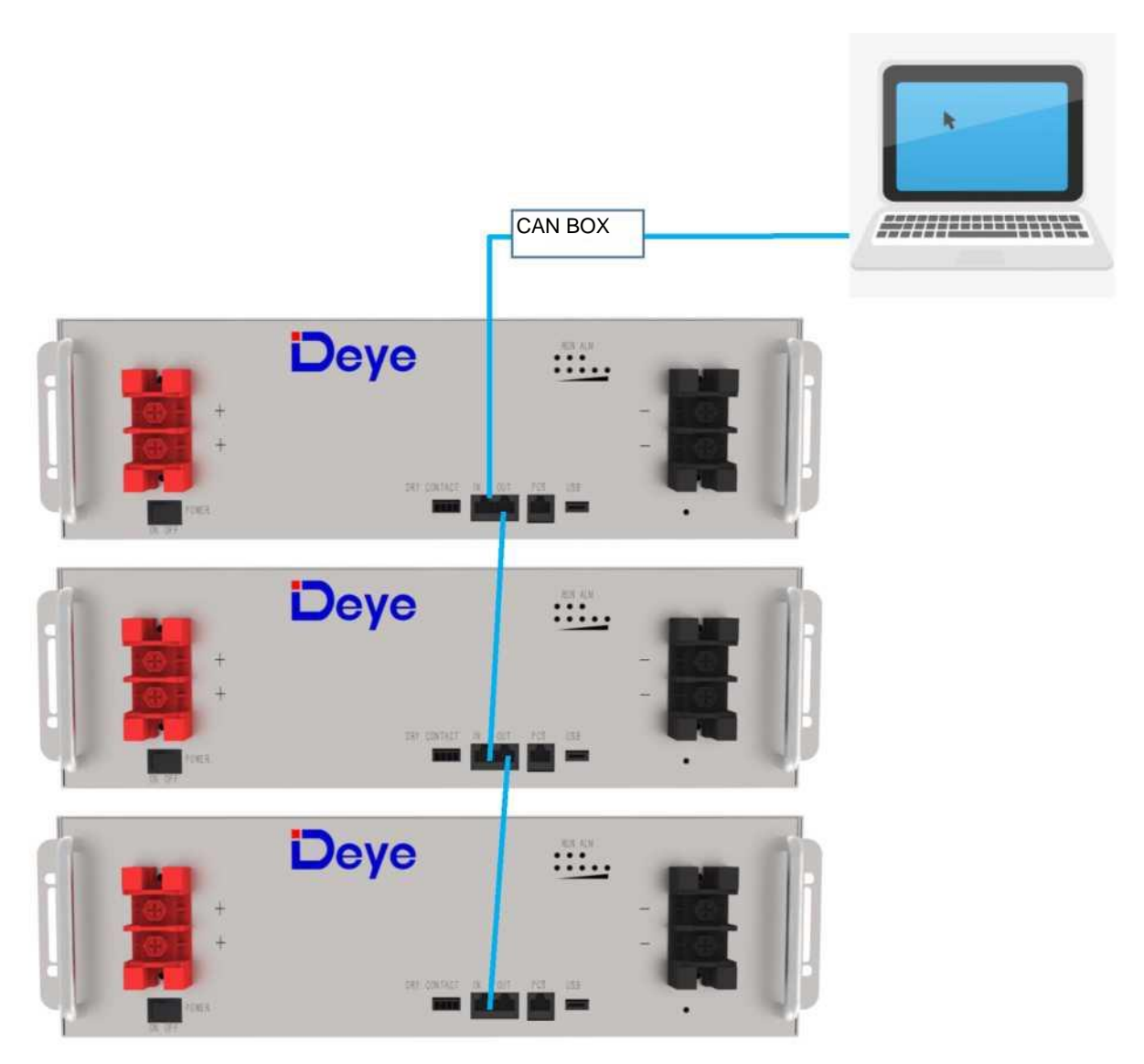

Рисунок 5-3: Соединения коммуникационного кабеля между батареей и компьютером

#### **5.2 Параллельное соединение нескольких батарей**

При параллельном подключении нескольких аккумуляторов порядок подключения кабелей следующий.

5.2.1. Как показано на рис. 5-4, следуя методу подключения кабеля одиночной батареи, подключите положительный и отрицательный силовые кабели между батареей 1 и шиной, батареей 2 и шиной и батареей N и шиной соответственно.

Примечание. Чтобы обеспечить баланс токов, используйте кабели одинакового диаметра и длины для каждой батареи.

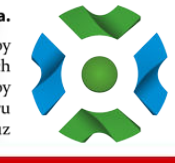

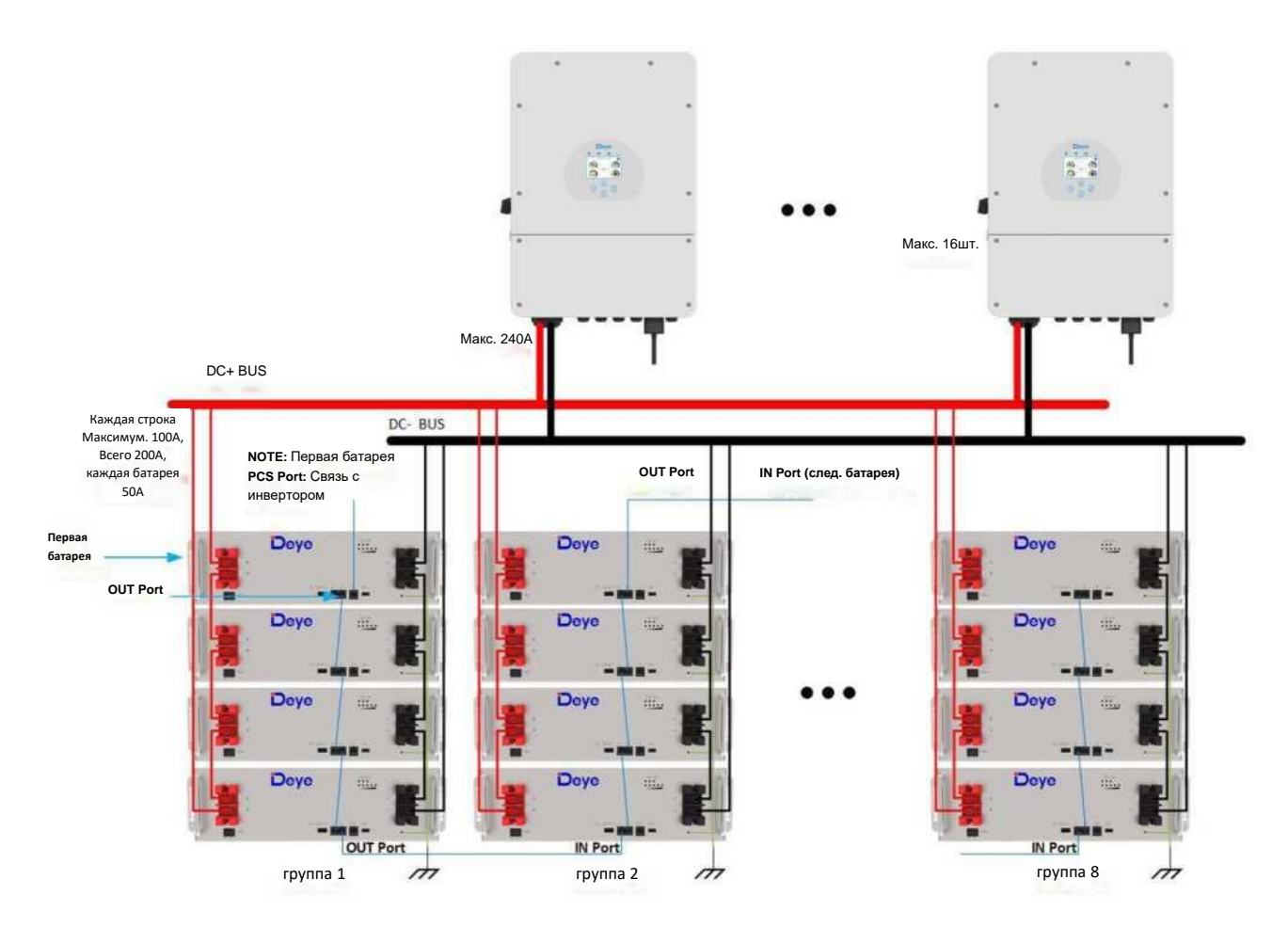

Рисунок 5-4: Подключение нескольких батарей

5.2.2. Как показано на рис. 5-4, подключите линию связи (стандартный сетевой кабель RJ45) между соседними батареями.

**Примечание. Порт PCS** первой батареи должен быть подключен к интерфейсу связи инвертора с батареями, иначе инвертор не сможет обмениваться данными с батареями.

**Примечание. Порт OUT** первой батареи подключается к **порту IN** следующей батареи и т. д., соединяя несколько батарей вместе, в противном случае несколько батарей не смогут правильно обмениваться данными.

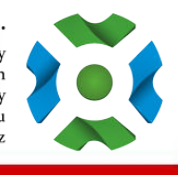

- 5.2.3. Подключите линию связи между аккумулятором и инвертором
- (1) Определение порта PCS

## Распиновка порта PCS

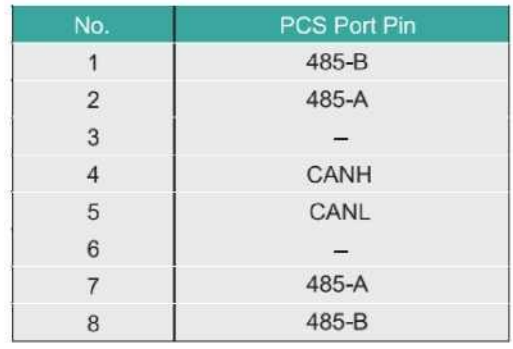

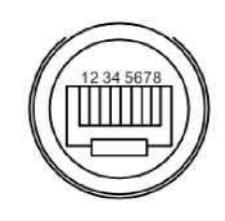

## (2) Определение порта IN

Распиновка порта IN

| No.            | PCS Port Pin |
|----------------|--------------|
| 1              | CANL         |
| $\overline{2}$ | CANH         |
| 3              | $DI+$        |
| $\overline{4}$ | DI-          |
| 5              | $DI-$        |
| 6              | $DI+$        |
| $\overline{7}$ | CANH         |
| 8              | CANL         |

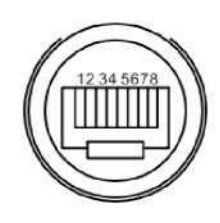

# (3) Определение порта OUT Распиновка порта OUT

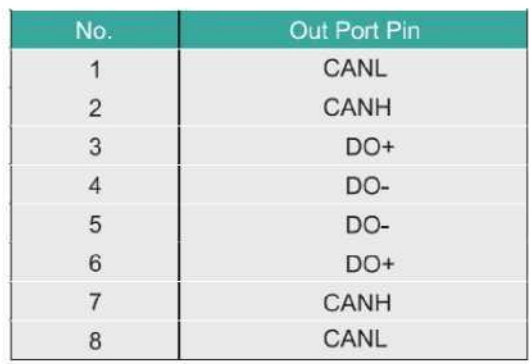

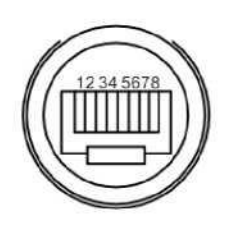

Альтернативная энергетика.

 $\begin{array}{ll} \text{https://green-energy-by} \\ \text{https://green-energy-by} \\ \text{https://green-wave.tech} \\ \text{https://greenenworld.ru} \\ \text{https://greenenworld.ru} \\ \text{https://energy-eco.uz} \end{array}$ 

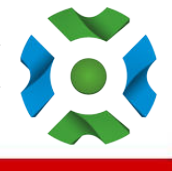

#### **5.3 Визуальный осмотр соединения**

После подключения аккумулятора проверьте:

- Правильность подключения положительных и отрицательных кабелей.
- Контактные соединения положительной и отрицательной клемм.
- Все болты должны быть затянуты.
- Крепление и внешний вид кабелей.
- Кабель связи подключен правильно.
- Установка защитного кожуха.

# **6. Активизация устройства**

#### **6.1 Запуск батареи**

<span id="page-18-0"></span>После завершения установки, подключения и настройки необходимо проверить все соединения.

Когда соединения выполнены правильно, нажмите кнопку питания, чтобы активировать аккумулятор. Зеленый рабочий индикатор на передней панели аккумулятора мигает, указывая на то, что аккумуляторная система находится в нормальном состоянии.

# **7. Осмотр, очистка и техническое обслуживание**

#### **7.1 Общая информация**

• Аккумулятор не полностью заряжен. Рекомендуется завершить установку в течение 3 месяцев после доставки конечному потребителю;

• Во время технического обслуживания не переустанавливайте ячейки в аккумуляторе. В противном случае производительность батареи будет снижена;

• Запрещается разбирать любую батарею в аккумуляторной сборке, а также запрещается разбирать аккумулятор;

• После полной разрядки аккумулятора рекомендуется зарядить аккумулятор в течение 48 часов. Аккумуляторы также можно заряжать параллельно. После того, как аккумуляторы подключены параллельно, зарядное устройство можно подключать к выходному порту (output port) любой батареи в цепи.

• Никогда не пытайтесь вскрывать или разбирать аккумулятор! Внутри аккумулятора нет деталей для обслуживания.

• Отсоедините литий-ионный аккумулятор от всех нагрузок и зарядных устройств перед выполнением работ по очистке и техническому обслуживанию.

• Перед очисткой и техническим обслуживанием наденьте прилагаемые защитные колпачки на клеммы, чтобы избежать риска контакта с клеммами.

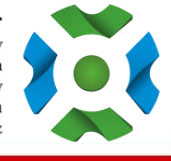

## **7.2 Осмотр**

• Осмотрите на наличие ослабленных и/или поврежденных проводов и контактов, трещин, деформаций, утечек или любого другого повреждения. Если обнаружено повреждение аккумулятора, его необходимо заменить. Не пытайтесь заряжать или использовать поврежденный аккумулятор. Не прикасайтесь к содержимому поврежденной батареи.

• Регулярно проверяйте уровень заряда аккумулятора. Литий-железо-фосфатные батареи медленно саморазряжаются, когда они не используются или хранятся.

- Рассмотрите возможность замены батареи на новую, если вы заметили одно из следующих условий:
- Время работы батареи падает ниже 70% от уровня исходного времени работы.
- Время заряда батареи значительно увеличивается.

#### **7.3 Очистка**

При необходимости протрите литий-ионный аккумулятор мягкой сухой тканью. Никогда не используйте жидкости, растворители или абразивные материалы для очистки литий-ионного аккумулятора.

#### **7.4 Техническое обслуживание**

Литий-ионный аккумулятор не требует обслуживания. Заряжайте аккумулятор примерно до > 80 % его емкости не реже одного раза в год, чтобы сохранить емкость аккумулятора.

#### **7.5 Хранение**

• Аккумуляторное изделие следует хранить в сухом и прохладном месте;

• Как правило, максимальный срок хранения при комнатной температуре составляет 6 месяцев. Когда батарея хранится более 6 месяцев, рекомендуется проверить напряжение батареи. Если напряжение выше 51,2 В, то есть возможность продолжить хранить аккумулятор. Кроме того, необходимо не реже одного раза в месяц проверять напряжение, пока оно не станет ниже 51,2 В. Когда напряжение батареи ниже 51,2 В, ее необходимо зарядить в соответствии со стратегией зарядки.

• Стратегия зарядки следующая: разрядите аккумулятор до напряжения отсечки током 0.2С10А, а затем зарядите током 0.2C10A в течение примерно 3 часов. Держите SOC батареи на уровне 40-70% при хранении;

• При хранении аккумуляторного изделия следует избегать источников воспламенения или высокой температуры, а также держать его вдали от взрывоопасных и легковоспламеняющихся зон.

# **8. Устранение неполадок**

Для мониторинга состояния аккумуляторов и режима защиты пользователи должны использовать дополнительное программное обеспечение. Информацию об использовании программного обеспечения для мониторинга см. в руководстве по установке. При срабатывании режима защиты, обратитесь к следующим разделам за решениями.

Таблица 8-1: Поиск и устранение неисправностей

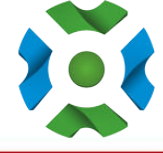

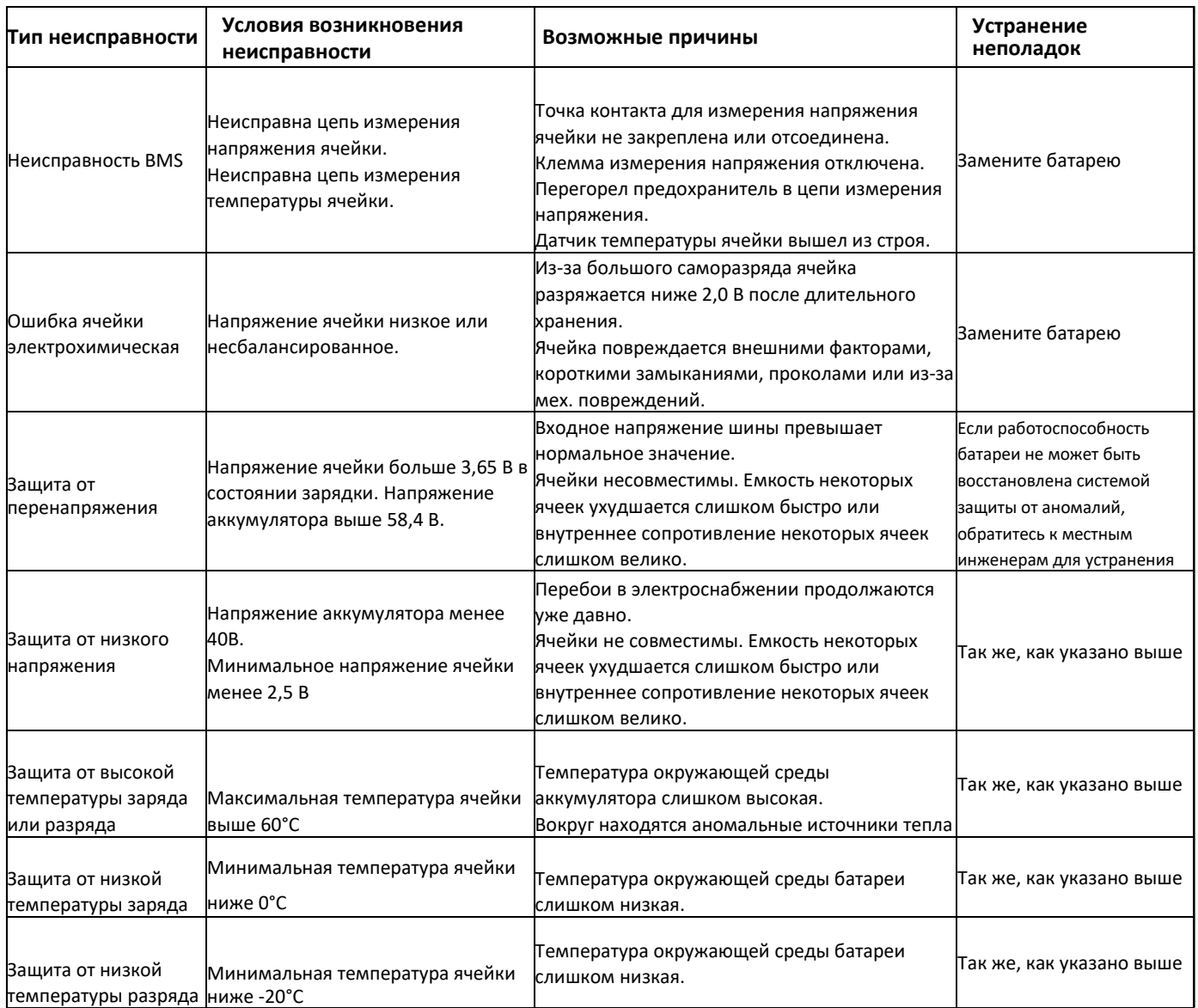

Проверьте вышеуказанные данные и отправьте данные сервисному персоналу нашей компании, сервисный персонал нашей компании ответит соответствующим решением после получения данных.

# **9. Обновление встроенного ПО**

#### <span id="page-20-0"></span>**9.1 Обновление через USB**

- USB поддерживает только флэш-накопители USB с файловой системой FAT32.
- Кроме того, существует фиксированное имя папки для хранения файлов обновления на U-диске, файлы
- обновления должны быть помещены на первый уровень папки каталога: обновить внутри.
- В то же время рекомендуется сохранять только файлы bin, которые необходимо обновить.

Альтернативная энергетика. https://green-energy.by https://greenhvac.tech

https://eco-in.by<br>https://greenenworld.ru<br>https://energy-eco.uz

 $-20-$ 

#### <span id="page-21-0"></span>**9.2 Обновление через ПК**

1. Обновление всех ПАКЕТОВ системы

Шаг 1. После успешного подключения к компьютеру выберите «Прошивка — Обзор — Файл обновления».

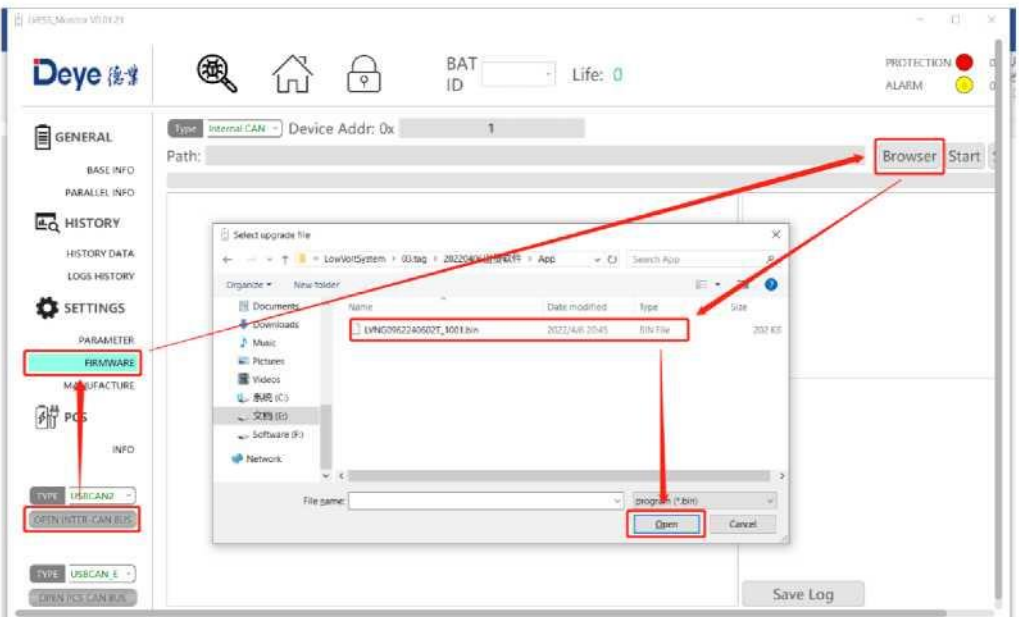

Шаг 2. Нажмите, чтобы начать

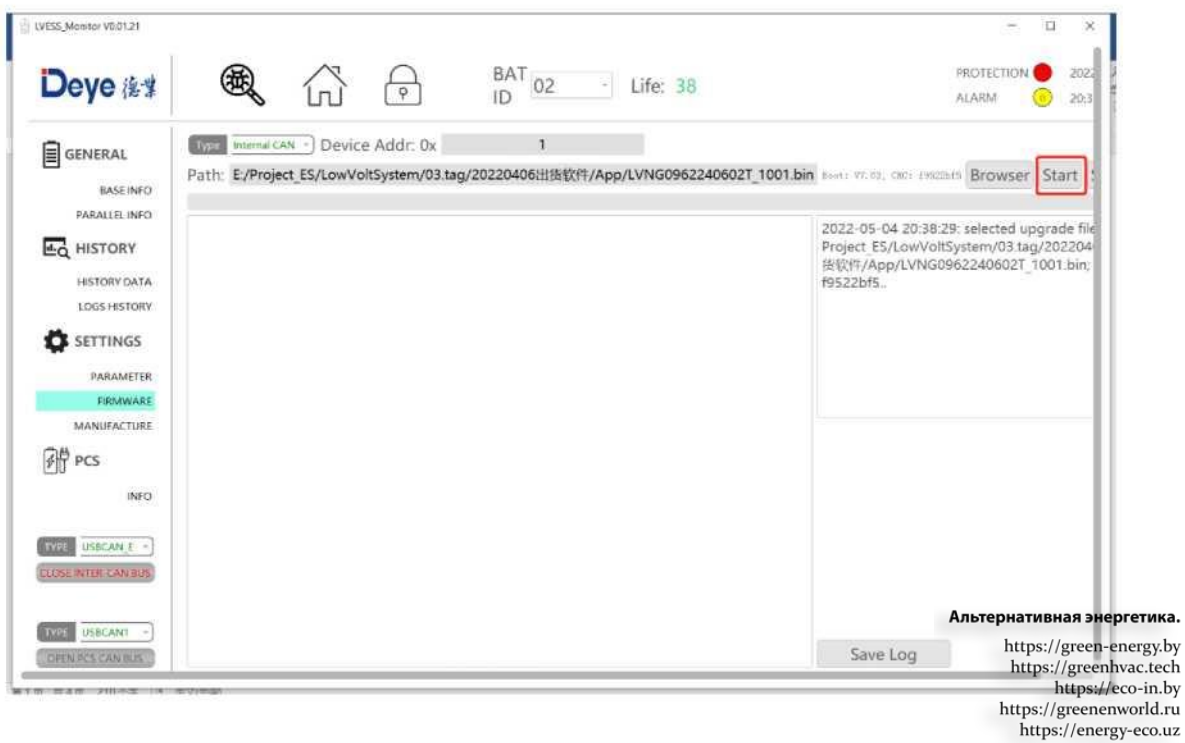

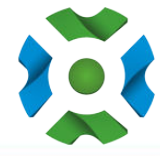

 $-21-$ 

Шаг 3. Если обновление системы прошло успешно, в правом нижнем углу появится зеленый индикатор успеха, а в случае неудачи — красный индикатор ошибки.

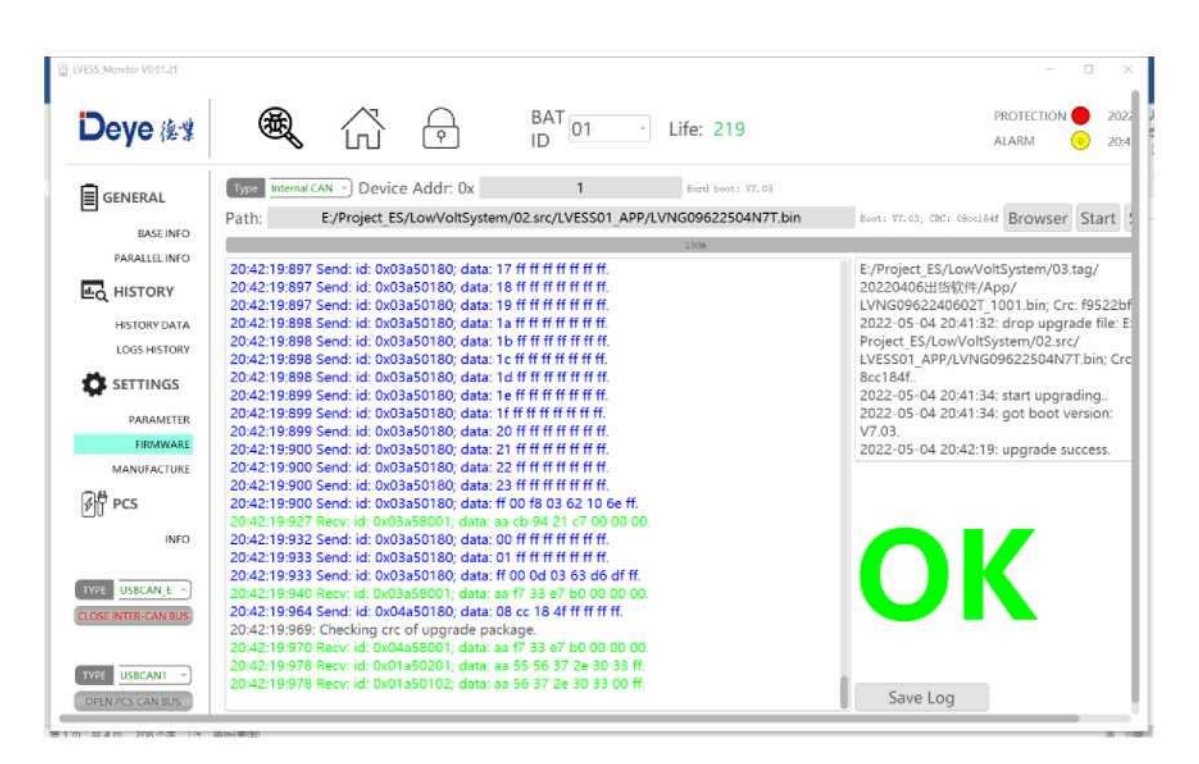

2. Обновление одного ПАКЕТА

Шаг 1. После успешного подключения к главному компьютеру выберите «Прошивка — Обзор — Файл обновления».

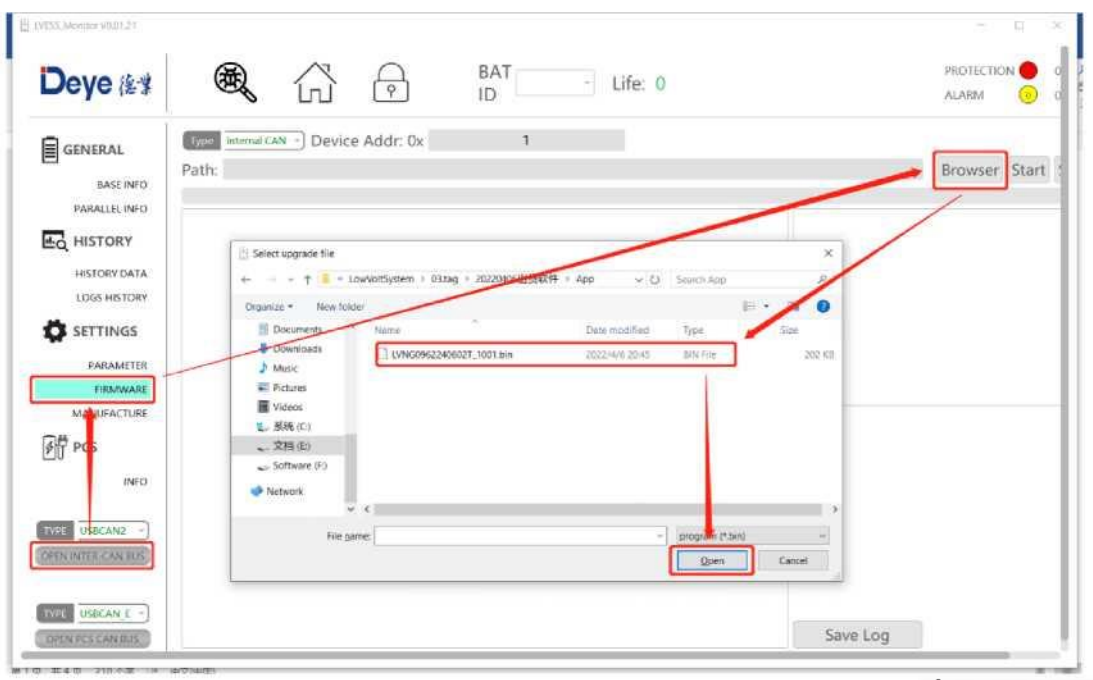

Альтернативная энергетика.

Шаг 2. Выберите номер пакета обновлений, если в «Адресе устройства» указано «0x» (введите ergy.by<br>https://greenhvac.tech https://eco-in.by

https://greenenworld.ru<br>https://energy-eco.uz

-22-

соответствующее шестнадцатеричное число, например, пакет обновления № 29, введите 1D; если в «Адресе устройства» не стоит «0x», введите соответствующий десятичный номер №, если вы обновляете пакет № 25, введите 25.

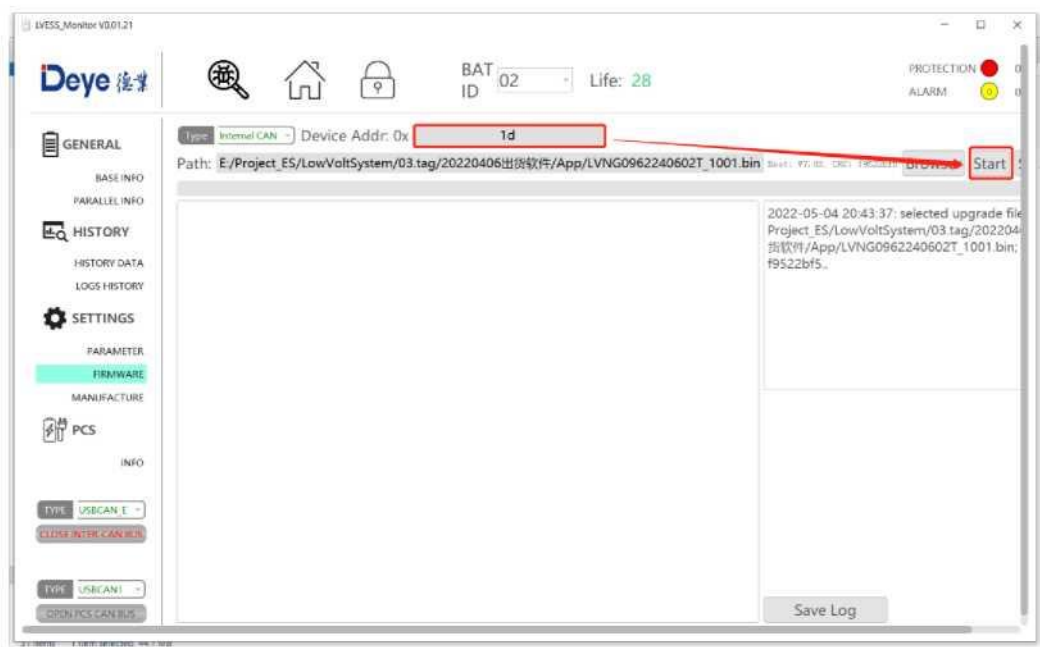

Шаг 3. Если обновление системы прошло успешно, в правом нижнем углу появится зеленый индикатор успеха, а в случае неудачи — красный индикатор ошибки.

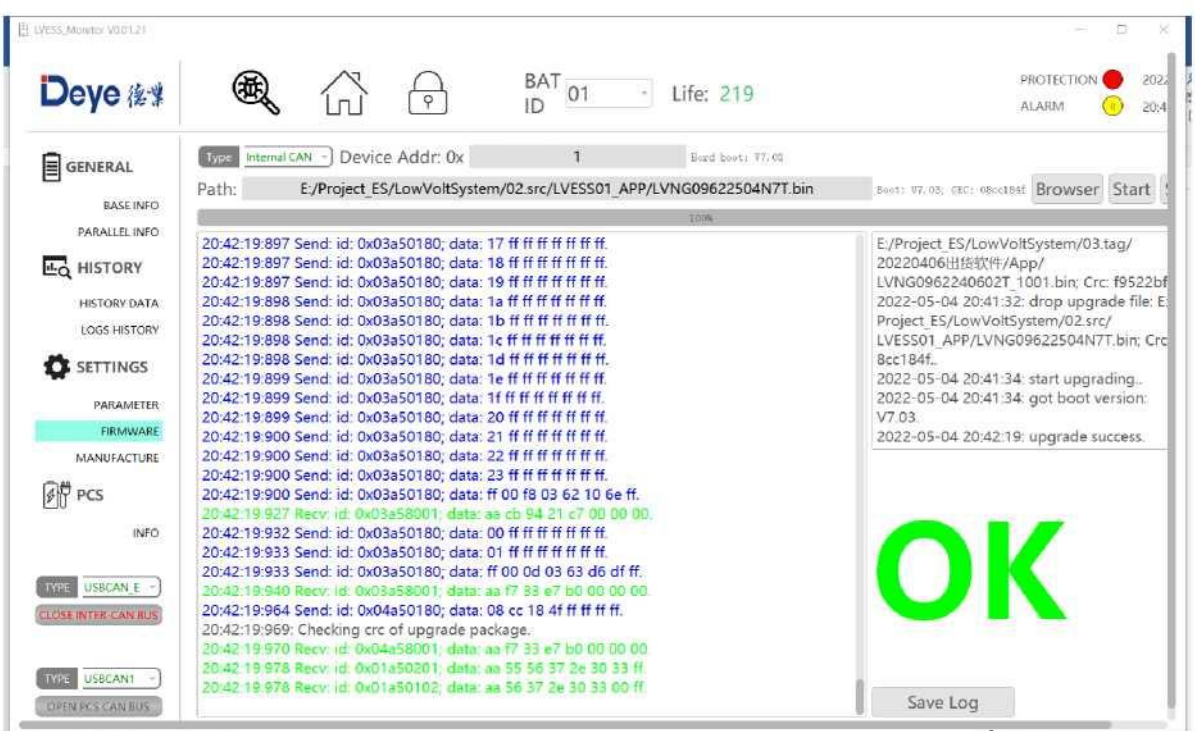

Альтернативная энергетика. https://green-energy.by https://greenhvac.tech https://eco-in.by<br>https://greenenworld.ru<br>https://energy-eco.uz

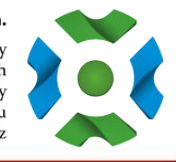

23-

# <span id="page-24-0"></span>**9.3 Обновление Online**

Шаг 1. Откройте сайт https://pv.inteless.com/plants, введите логин и пароль

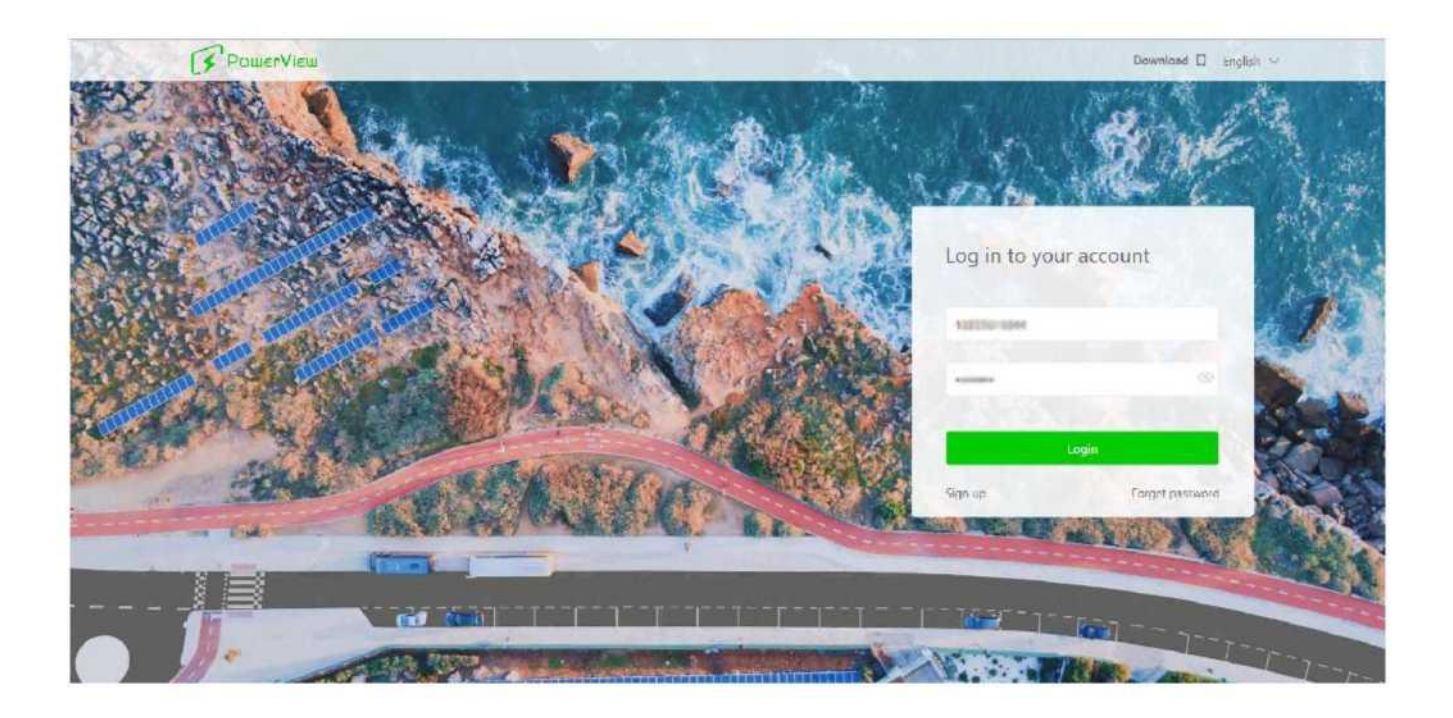

Шаг 2. В списке инверторов устройств введите серийный номер коллектора, чтобы найти целевой коллектор.

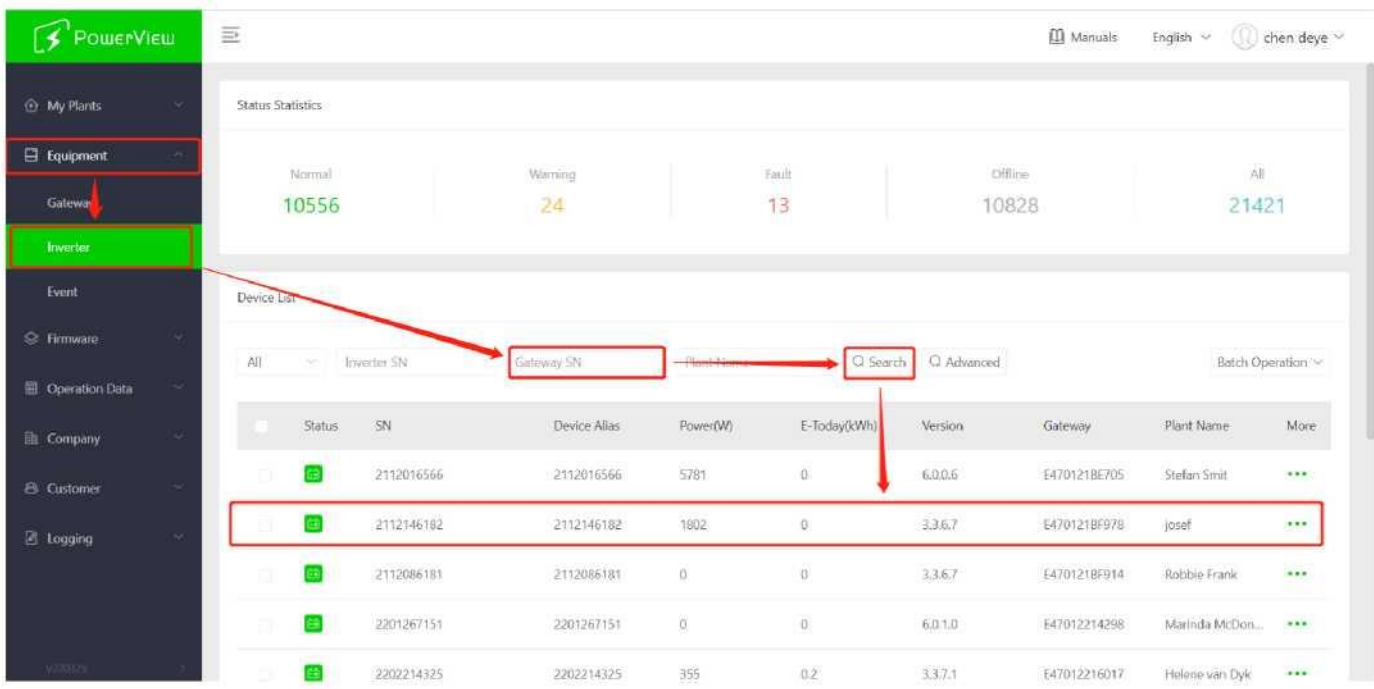

Шаг 3. Выберите целевое устройство и нажмите «Удаленное обновление».

Альтернативная энергетика.  $\begin{array}{ll} \text{https://green-energy-by} \\ \text{https://green-energy-by} \\ \text{https://green-wave.tech} \\ \text{https://greenenworld.ru} \\ \text{https://greenenworld.ru} \\ \text{https://energy-eco.uz} \end{array}$ 

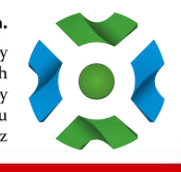

 $-24-$ 

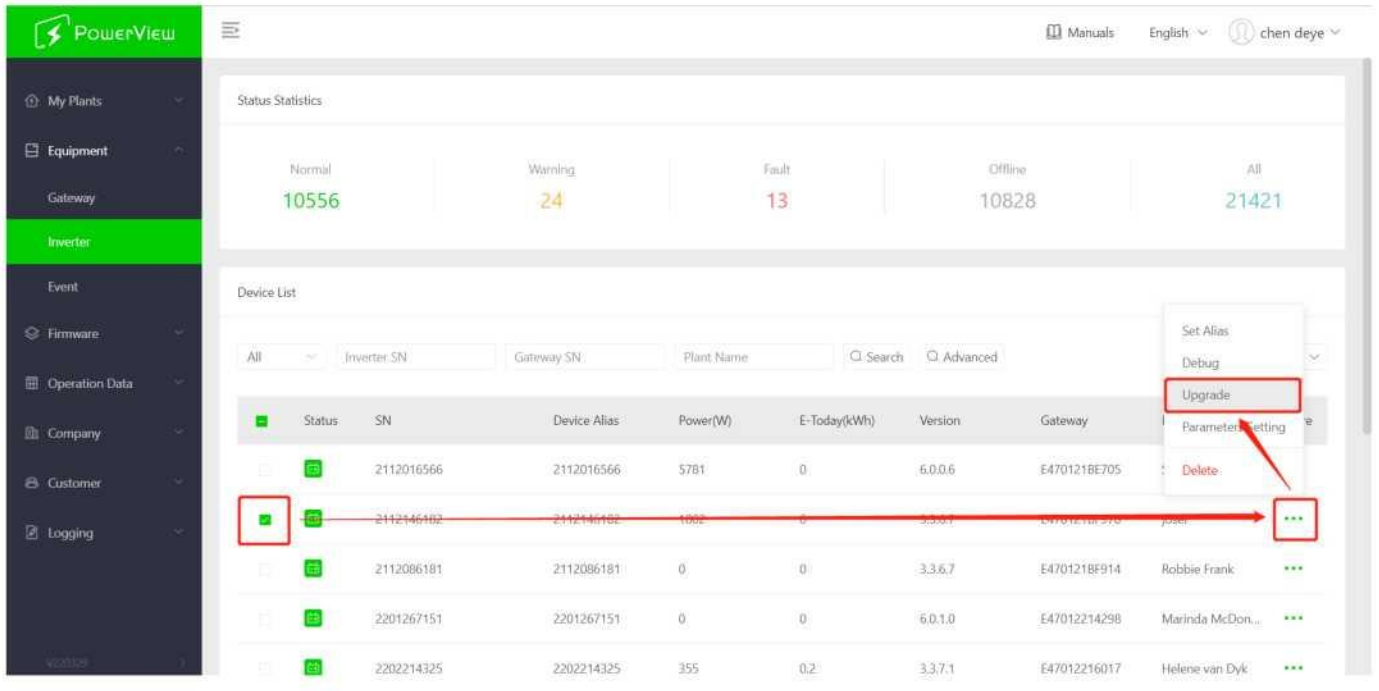

Шаг 4. Выберите «Energy Storage Machine/BMS» в качестве типа прошивки, выберите версию прошивки, предоставленную техническим специалистом, и нажмите OK, чтобы начать обновление.

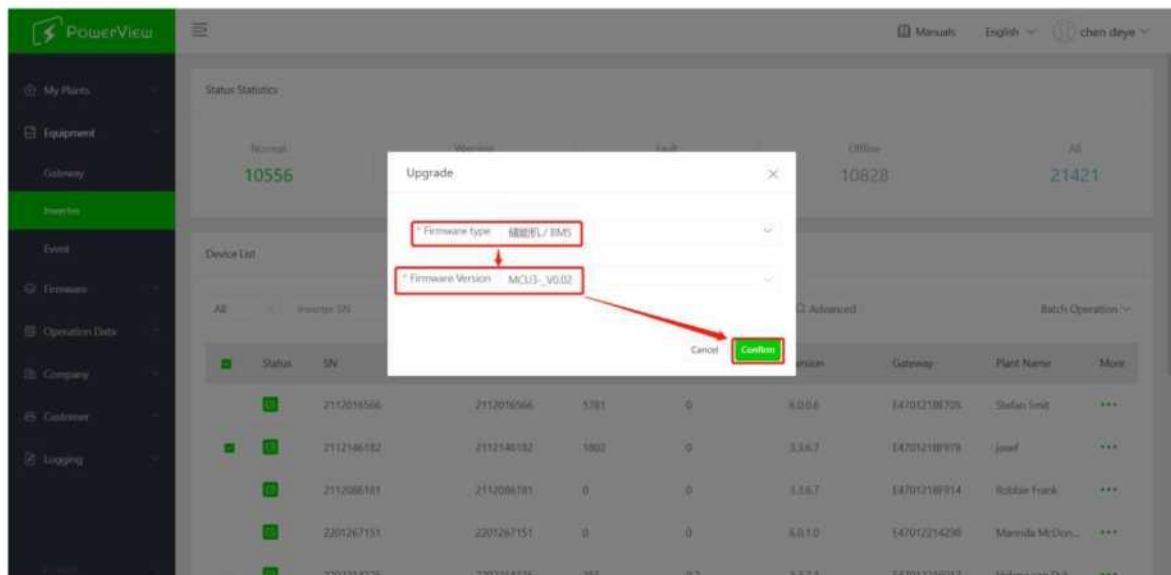

# <span id="page-25-0"></span>**10. Утилизация батареи**

Алюминий, медь, литий, железо и другие металлические материалы извлекаются из выброшенных аккумуляторов LiFePO4 с помощью передового гидрометаллургического процесса, а комплексная эффективность утилизации может достигать 80%. Конкретные этапы процесса заключаются в следующем:

#### **10.1 Стадии утилизации слоёв катодных материалов**

Алюминиевая фольга как собиратель является амфотерным металлом. Во-первых» (exercit parameters) щелочном растворе NaOH,https://eco-in.by

https://greenenworld.ru<br>https://energy-eco.uz

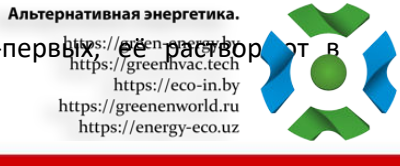

25

чтобы алюминий попал в раствор в виде NaAlO<sub>2</sub>. После фильтрации фильтрат нейтрализуют раствором серной кислоты и осаждают, получая Al(OH)3. При значении рН выше 9,0 большая часть алюминия выпадает в осадок, а полученный Al(OH)<sub>3</sub> после анализа может достигать уровня химической чистоты. Остаток на фильтре растворяют серной кислотой и перекисью водорода, так что фосфат лития-железа поступает в раствор в виде Fe<sub>2</sub>(SO<sub>4</sub>)<sub>3</sub> и Li<sub>2</sub>SO<sub>4</sub>, и отделяется от сажи и нагара, нанесенного на поверхность фосфата лития-железа. После фильтрации и разделения значение рН фильтрата регулируют с помощью NaOH и аммиачной воды. Сначала осаждают железо Fe(OH)3, а оставшийся раствор осаждают насыщенным раствором  $Na_2CO_3$  при 90°С. Поскольку FePO<sub>4</sub> слабо растворяется в азотной кислоте, остаток на фильтре растворяется азотной кислотой и перекисью водорода, что непосредственно осаждает FePO<sub>4</sub>, отделяет примеси, такие как сажа, от раствора кислоты, выщелачивает Fe(OH)<sub>3</sub> из остатка на фильтре соответственно и осаждает Li<sub>2</sub>CO<sub>3</sub> насыщенным раствором Na<sub>2</sub>CO<sub>3</sub> при 90°С.

#### <span id="page-26-0"></span>**10.2 Утилизация анодных материалов**

Процесс утилизации материалов анода относительно прост. После разделения анодных пластин чистота меди может составлять более 99%, что может быть использовано для дальнейшей электролитического очистки меди.

#### **10.3 Утилизация диафрагмы**

Материал диафрагмы в основном безвреден и не имеет ценности для вторичной переработки.

#### <span id="page-26-1"></span>**10.4 Перечень оборудования для переработки:**

<span id="page-26-2"></span>Автоматизированная линия разборки аккумуляторов, измельчители и т.д.

# **11. Требования к транспортировке**

Аккумуляторные изделия следует транспортировать в упакованном виде, чтобы предотвратить попадание солнечных лучей и дождя. В процессе транспортировки следует избегать сильных вибраций, ударов или сдавливания. Аккумуляторы можно транспортировать с помощью транспортных средств, таких как автомобили, поезда и корабли.

Всегда проверяйте все применимые местные, национальные и международные правила перед транспортировкой литий-железо-фосфатных батарей.

В некоторых случаях транспортировка отработанных, поврежденных или отозванных аккумуляторов может быть специально ограничена или запрещена.

Транспортировка литий-ионной батареи подпадает под класс опасности UN3480 (класс 9). При транспортировке по воде, воздуху и суше батарея подпадает под группу упаковки PI965 Раздел I.

Для перевозки литий-ионных аккумуляторов, которым присвоен класс опасности 9, используйте стикер 9 класс опасности категории «прочие опасные грузы» и идентификационные этикетки UN (согласно правилам ООН). См. соответствующие транспортные документы.

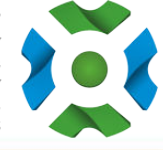

Литиевые батареи и литий-ионные элементы регулируются в США в соответствии с частью 49 Свода федеральных Правил США по обращению с опасными материалами (49 CFR, разделы 105-180).

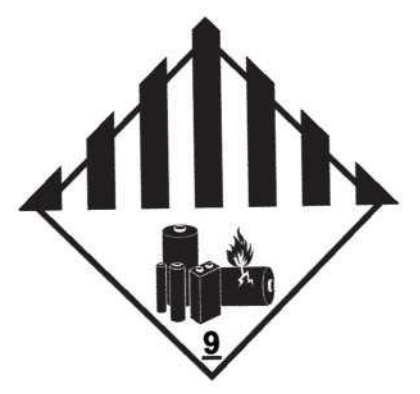

Рисунок 10-1: Различные опасные грузы класса 9 и идентификационная этикетка согласно правилам ООН

# **12. Гарантия**

Требование:

В течение гарантийного срока компания изготовитель может потребовать от клиентов предоставления счетов-фактур и дат покупки продукции. При этом товарный знак на изделиях должен быть хорошо виден, в противном случае гарантия качества не предоставляется. Замененные изделия должны быть утилизированы компанией изготовителем, клиент должен предоставить компании изготовителю определенный промежуток времени для устранения неисправностей.

# **13. Освобождение от ответственности**

Компания изготовитель имеет право не проводить проверку качества в следующих случаях:

- По истечении бесплатного гарантийного срока.

- Неправильная установка, модификация или использование.

- Эксплуатация в очень суровых условиях, кроме описанных в данном руководстве.

- Поломка из-за повреждений, вызванных несанкционированной установкой, ремонтом, заменой или разборкой.

- Поломка из-за повреждения, вызванного использованием нестандартных компонентов или программного обеспечения.

- Любая установка и использование, выходящие за рамки, указанные в соответствующих международных стандартах.

- Повреждения, вызванные аномальными стихийными бедствиями.

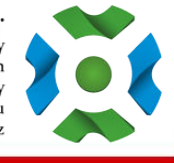